**SE-33 – DIVISÃO DE GESTÃO E CONTROLE DE AJUSTES**

# **Manual de Orientações: Planilha de gestão 2024**

# **SUMÁRIO**

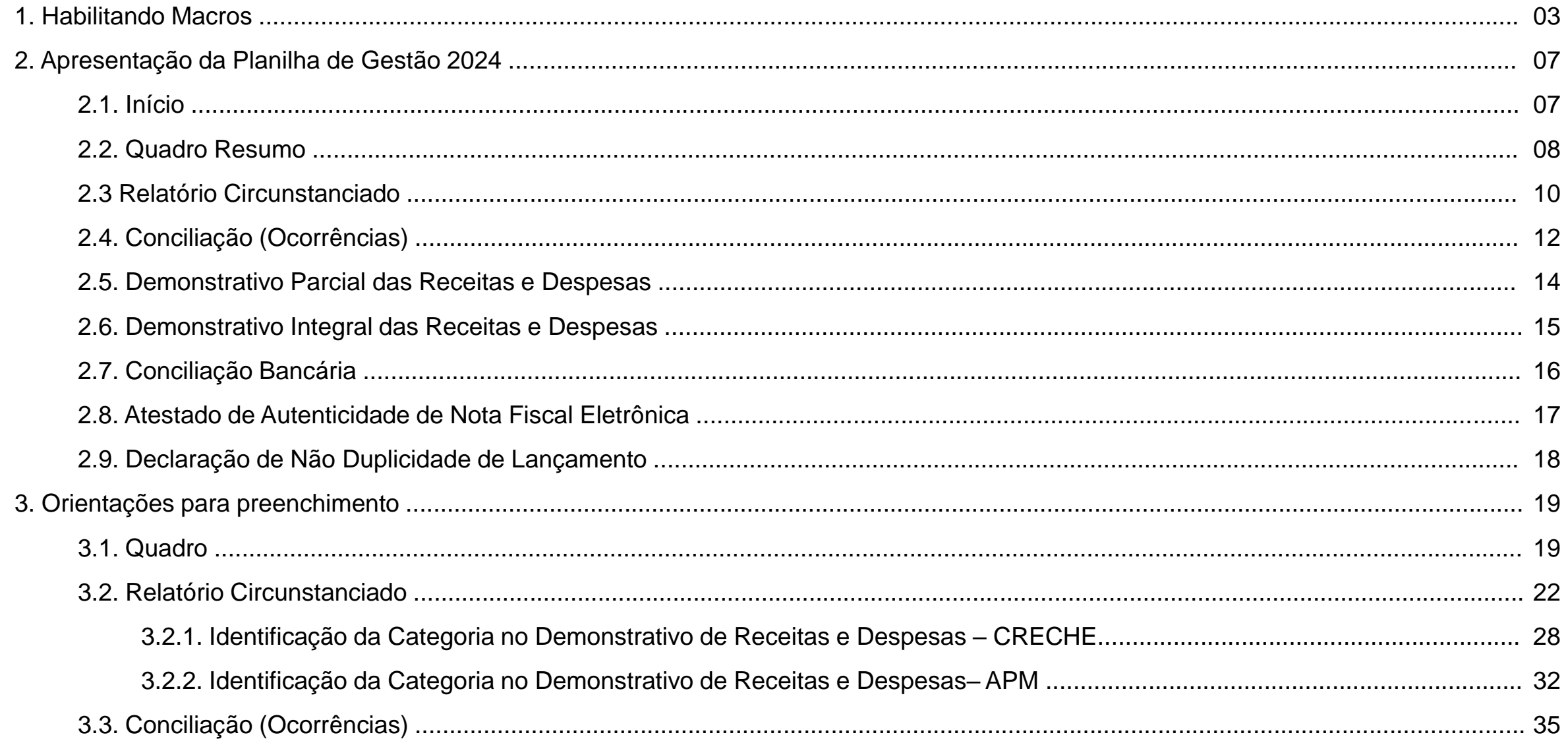

### **1. HABILITANDO MACROS**

"Macro" é uma sequência de comandos e funções dos aplicativos do pacote Office capazes de serem executados automaticamente. A Planilha de Gestão possui macros que estão atribuídas em botões de comando, para automatização das tarefas e formatação dos dados. Originalmente o Microsoft Excel desabilita qualquer macro existente em uma planilha, visando a segurança do computador contra vírus. Para que a Planilha de Gestão funcione corretamente, com todas as suas funções, é necessário habilitar a macro.

Desta forma, há duas maneiras de habilitar macros para execução da planilha de gestão:

Ao abrir o arquivo da Planilha de Gestão, poderá ser visualizada a seguinte mensagem:

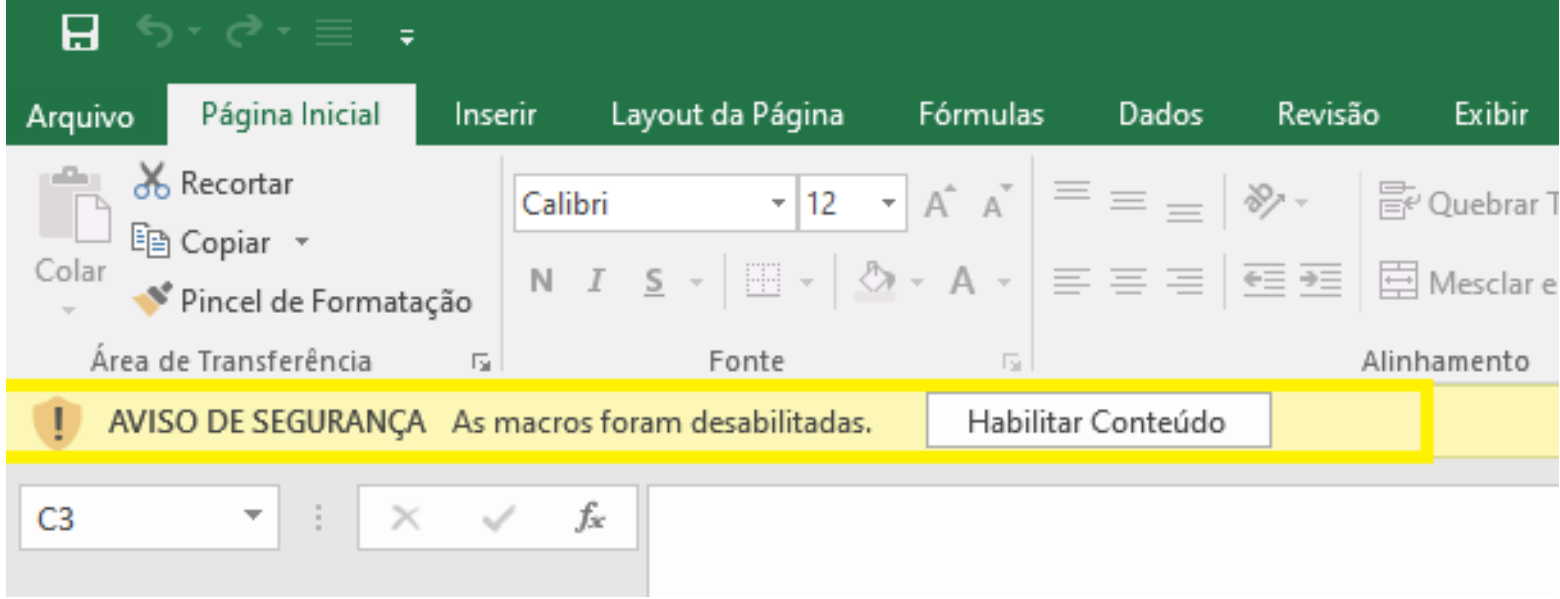

Clique em "Habilitar Conteúdo".

Para habilitar de maneira permanente:

#### a) Com a Planilha já aberta, clique em Arquivo

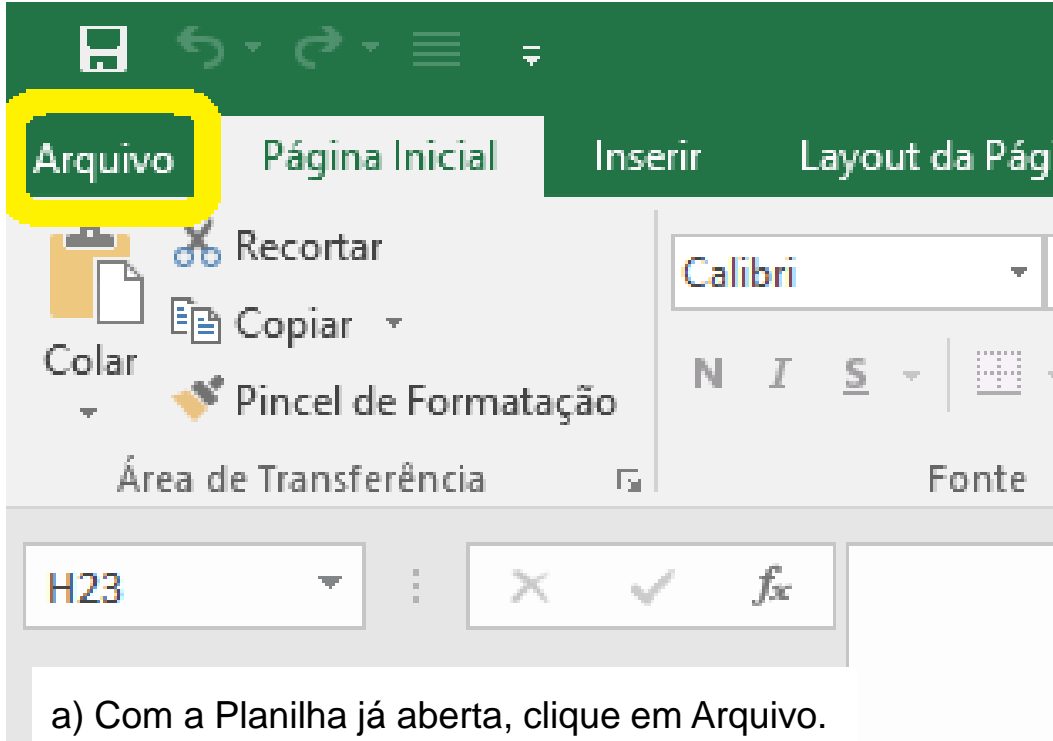

#### b) Clique em Opções e abrirá uma janela.

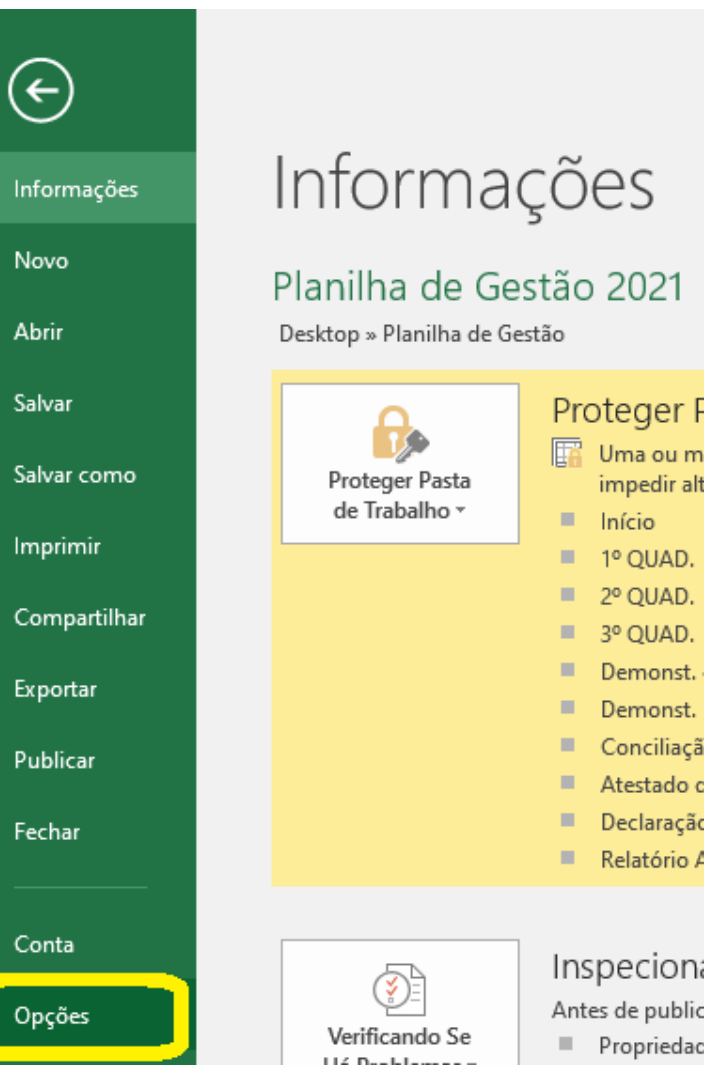

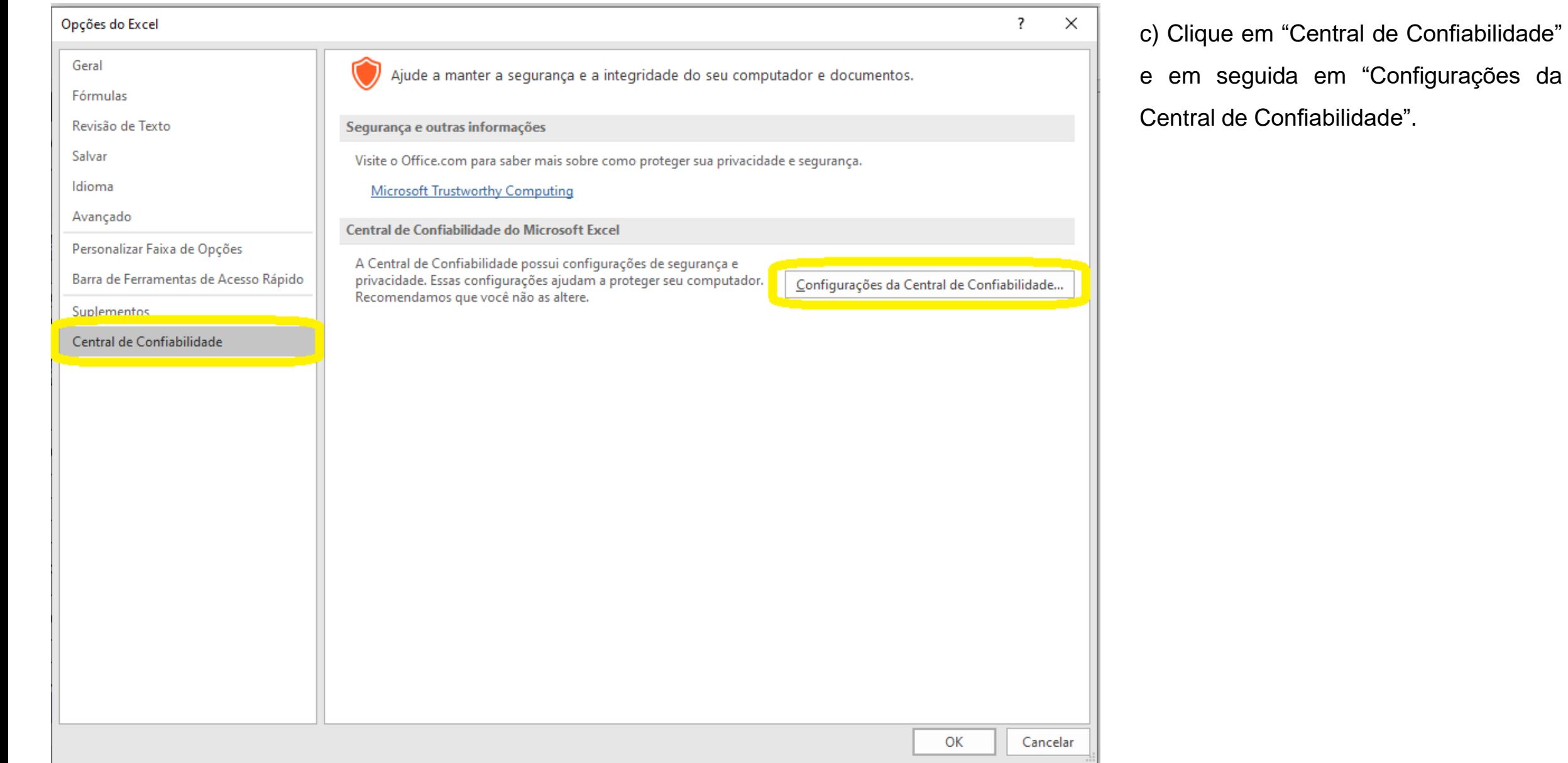

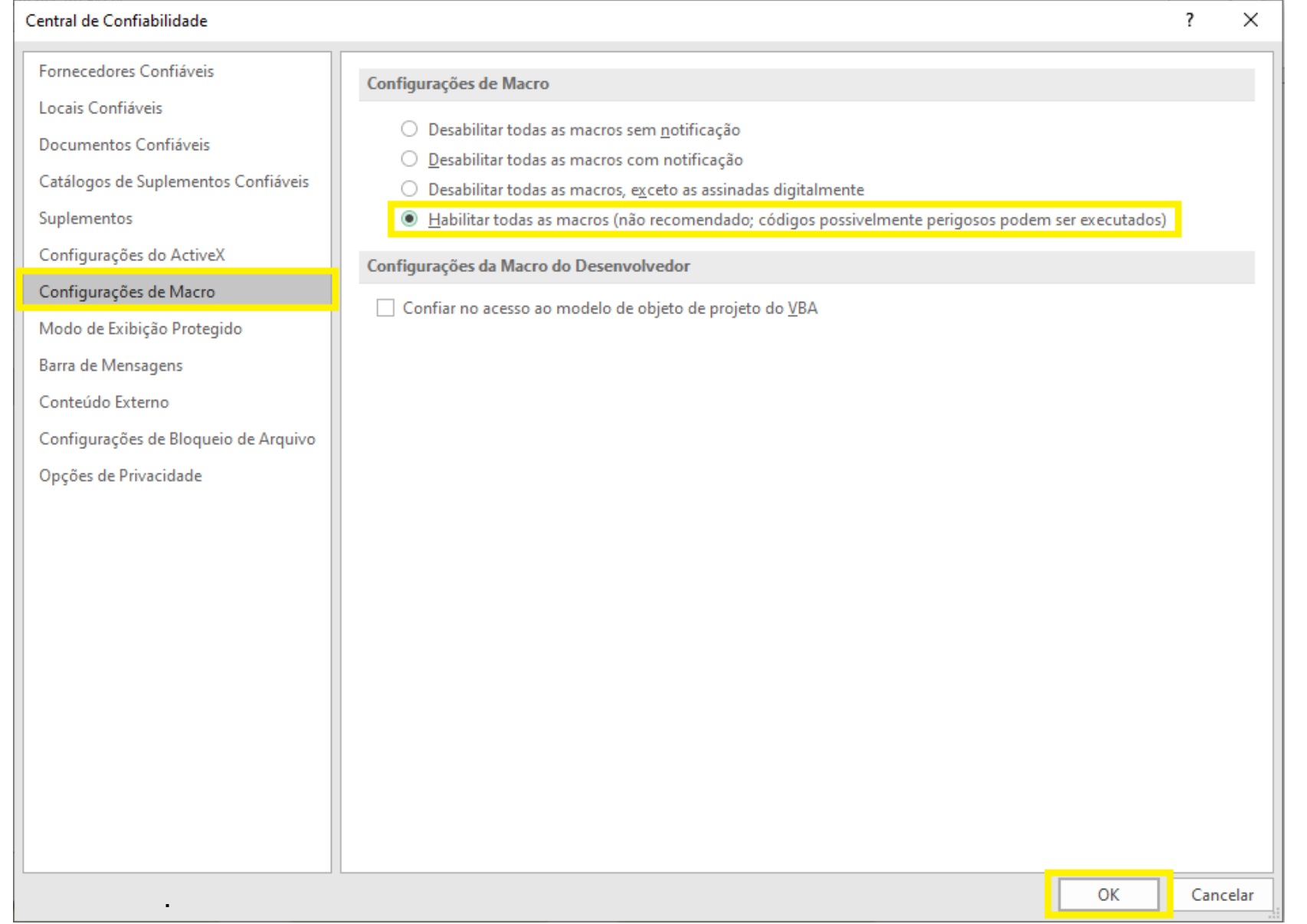

d) Na nova janela, clique em "Configurações de Macro", selecione a 4ª opção "Habilitar todas as macros...", e em seguida confirme clicando em "OK".

Desta forma, sempre que a Planilha de Gestão for aberta, as macros já estarão automaticamente habilitadas.

# **2. APRESENTAÇÃO DA PLANILHA DE GESTÃO 2024**

A Planilha de Gestão 2024 é uma pasta de trabalho do Microsoft Excel com diversas planilhas.

## **2.1. INÍCIO**

Contém os dados iniciais referente a parceria, espaços para preenchimento de informações e botões para acesso direto às diversas planilhas.

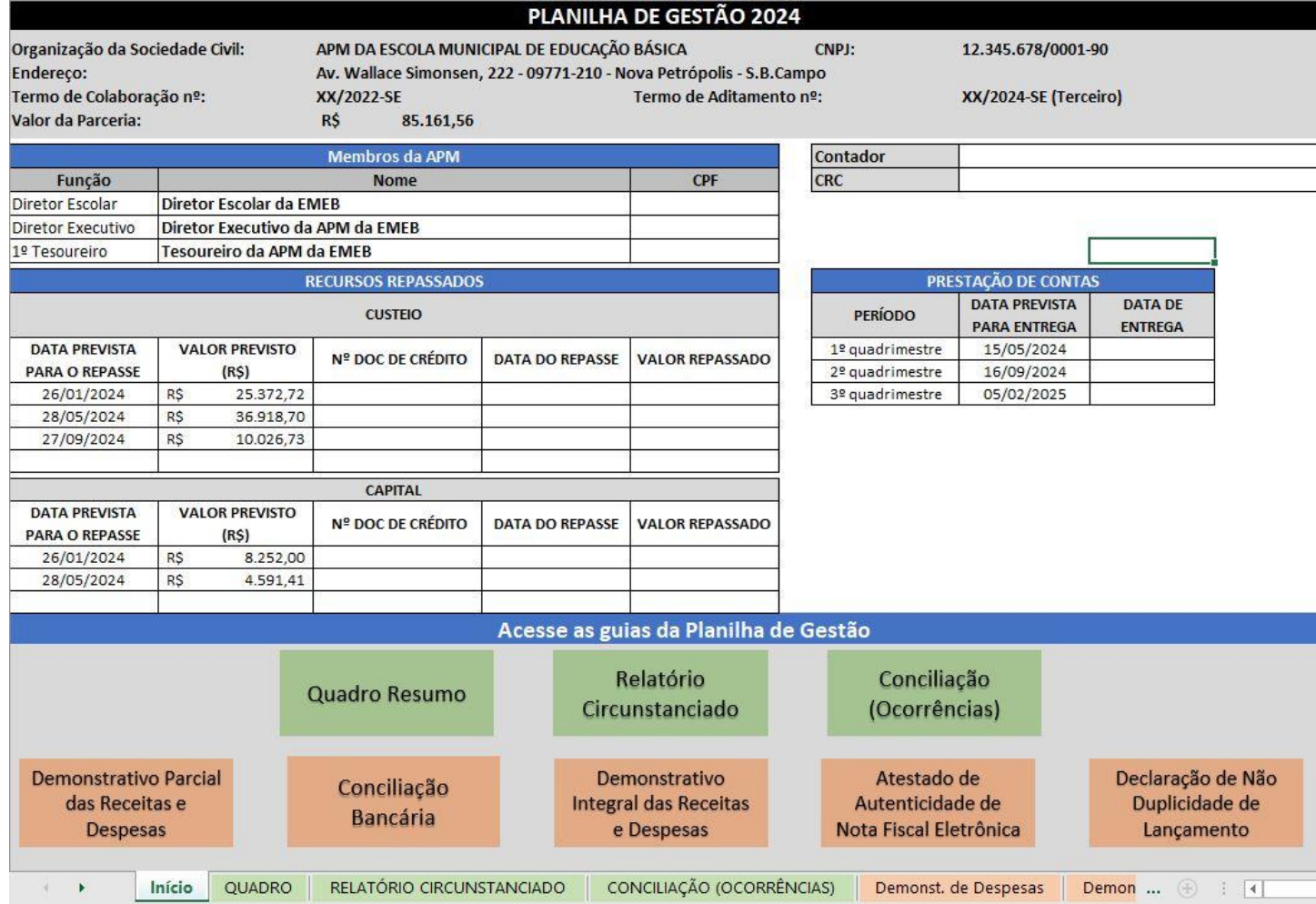

7

#### **2.1.1. Preenchimento dos recursos repassados**

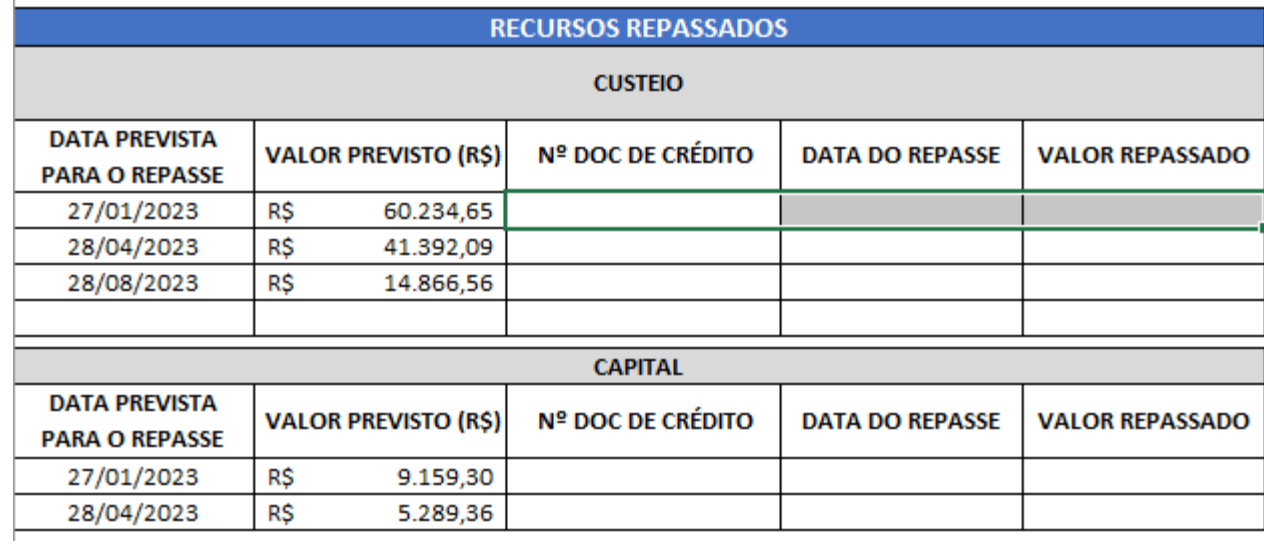

Ao receber o repasse é importante preencher a tabela de recursos repassados, com o número da transação bancária na coluna "Nº DOC DE CRÉDITO", a data do recebimento em "DATA DO REPASSE" assim como o valor recebido em "VALOR REPASSADO", essas informações devem ser preenchida para todos os repasses recebidos, tendo campos específicos para custeio e capital.

#### **2.2. QUADRO RESUMO**

 $\left\{ \begin{array}{ccc} 1 & 1 & 1 \\ 1 & 1 & 1 \end{array} \right\}$ 

Início

**QUADRO** 

RELATÓRIO CIRCUNSTANCIADO

É a planilha QUADRO onde são relacionados os valores repassados por segmento, valores utilizados, saldos e despesas executadas por quadrimestre. Deve ser entregue junto à prestação de contas quadrimestral. Os valores no quadro são preenchidos automaticamente com o preenchimento do Relatório Circunstanciado.

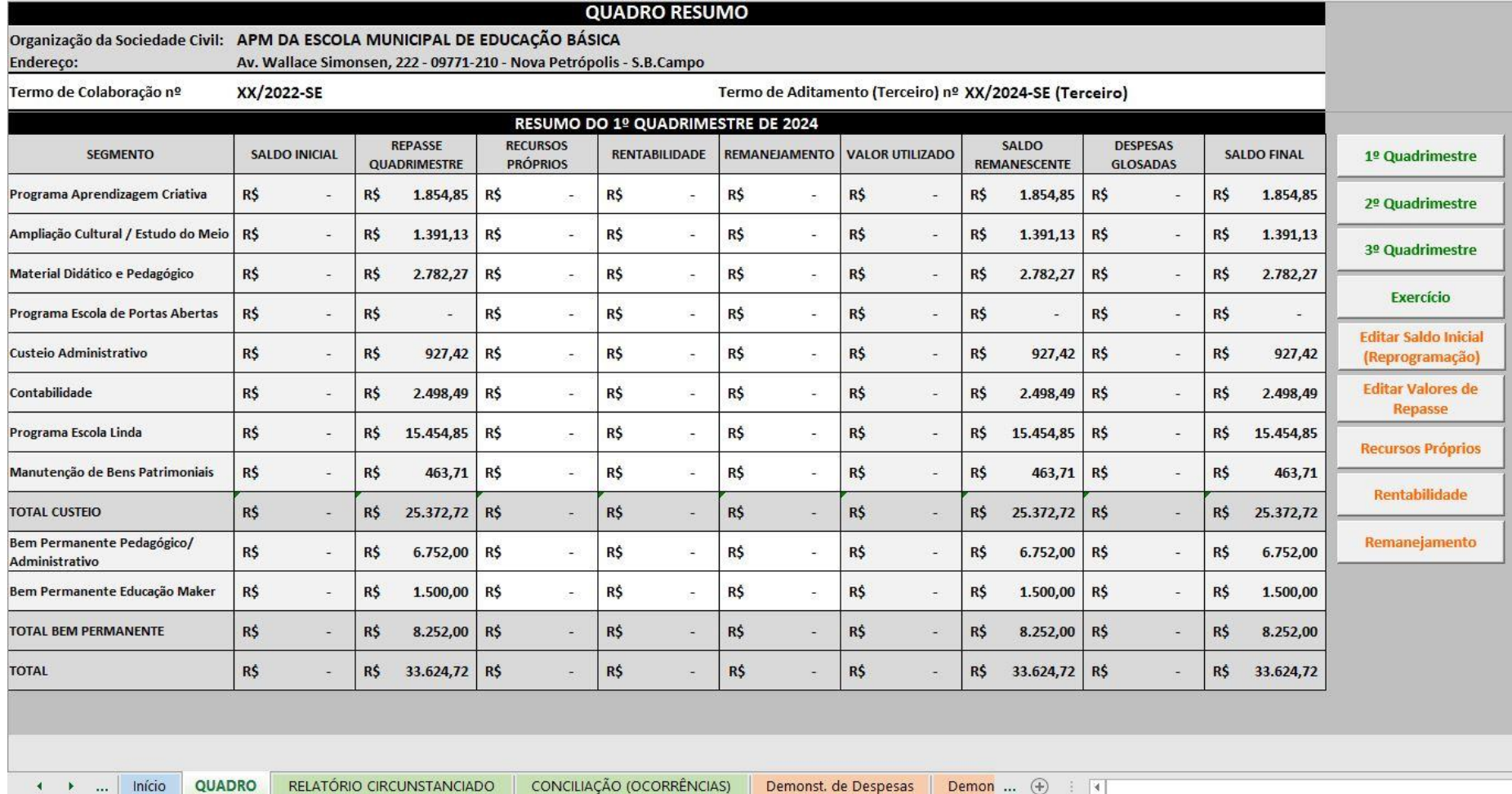

Demonst. de Despesas

Demon ...  $(+)$ 

 $3 - 3 -$ 

- Use os botões para se movimentar e adicionar dados às planilhas sendo:
- **1º Quadrimestre**: o resumo do 1º quadrimestre de 2024
- **2º Quadrimestre**: o resumo do 2º quadrimestre de 2024
- **3º Quadrimestre**: o resumo do 3º quadrimestre de 2024
- **Exercício**: o resumo do exercício de 2024
- **Editar Saldo Inicial (Reprogramação)** : utilize ao receber a planilha de gestão, preenchendo com os valores do Saldo final do Exercício da planilha de 2023. Ao clicar neste botão abrirá uma nova guia onde deve-se preencher o Segmento e o valor, mantendo os valores por segmento do exercício passado.
- **Editar Valores de Repasse**: utilize caso o valor recebido de repasse seja divergente ao apresentado na planilha. Ao clicar neste botão abrirá uma nova guia onde deve-se preencher o quadrimestre, o segmento e o valor que precisa ser corrigido, depois clique em gravar para confirmar a operação.
- **EXPECURSOS** Próprios: utilize caso seja necessário que a entidade acrescente recursos próprios na conta do ajuste. Ao clicar neste botão abrirá uma nova quia onde deve-se preencher o quadrimestre, o segmento e o valor depositado, depois clique em gravar para confirmar a operação.
- **E** Rentabilidade: conforme Art. 41 do Decreto Municipal nº 20.113/2017, os recursos recebidos em decorrência da parceria serão obrigatoriamente aplicados em cadernetas de poupança. A rentabilidade auferida, deve ser revertida à parceria e lançada na planilha. Ao clicar neste botão abrirá uma nova guia onde deve-se preencher o quadrimestre e o valor da rentabilidade, assim como o segmento onde pretende-se usar esse recurso, depois clique em gravar para confirmar a operação.
- **Remanejamento**: deve ser utilizado caso seja necessário remanejar recurso de um segmento para outro, sendo estritamente proibido o remanejamento entre recursos de custeio e capital. Ao clicar neste botão abrirá uma nova guia onde precisa-se preencher o quadrimestre do remanejamento, assim como o segmento de origem e o de destino, depois preencha o valor a ser remanejado sem ultrapassar o valor disponível. Para finalizar clique em gravar para confirmar a operação. **O** remanejamento só pode ser feito no último quadrimestre do ano, para sanar excesso de despesas em algum segmento.

### **2.3. RELATÓRIO CIRCUNSTANCIADO**

É o quadro onde a entidade deve relacionar todas as despesas realizadas no quadrimestre.

O preenchimento deve ser feito por documento fiscal e em ordem cronológica, para melhor organização. Caso um mesmo documento fiscal apresente despesas relativas a mais de um segmento do Plano de Trabalho, seus dados deverão ser repetidos na linha subsequente, sendo informado a cada linha o valor correspondente a cada segmento. O preenchimento do relatório deve ser efetuado com atenção para o correto funcionamento e atendimento ao objetivo da planilha, que é uma ferramenta para a gestão financeira da parceria.

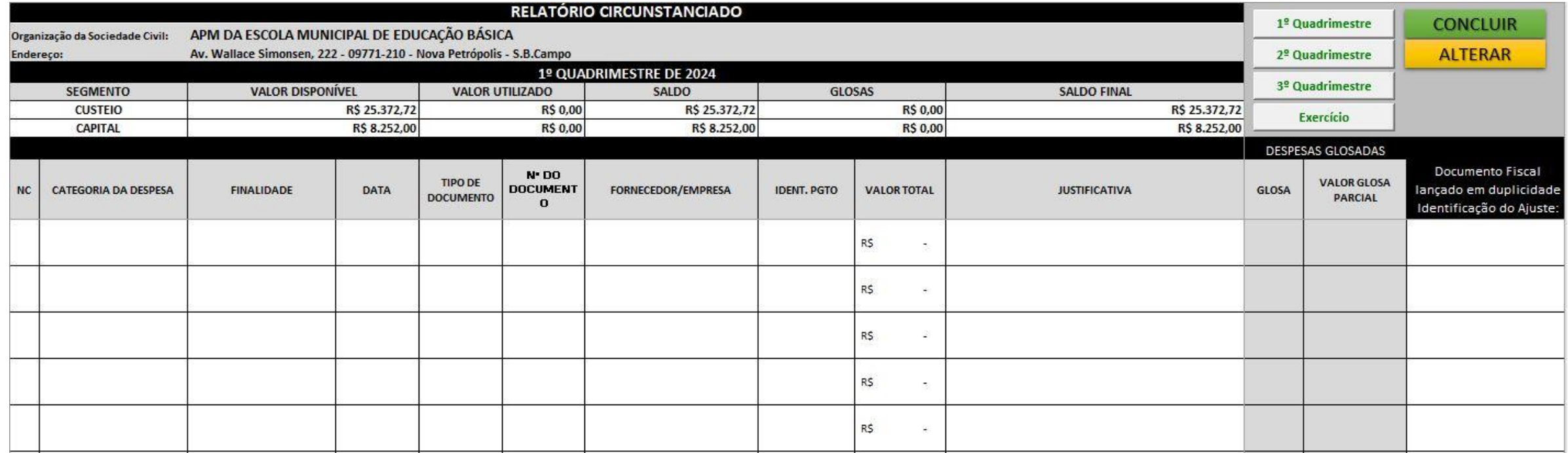

Utilize os botões para utilização correta da planilha, sendo:

- **1º Quadrimestre**: para preencher referente às despesas executadas no 1° quadrimestre;
- **2º Quadrimestre**: para preencher referente às despesas executadas no 2° quadrimestre;
- **3º Quadrimestre**: para preencher referente às despesas executadas no 3° quadrimestre;
- **Exercício**: Mostrará o relatório circunstanciado do exercício completo;
- **Concluir**: Clique em finalizar o relatório circunstanciado do período selecionado;
- **Alterar**: Clique caso haja necessidade de alterar o relatório após sua conclusão de forma a habilitar novas edições.

## **2.4. CONCILIAÇÃO (OCORRÊNCIAS)**

Utilizada de forma a justificar as divergências entre o saldo bancário e o saldo do ajuste, registrando as ocorrências que geraram esta diferença, assim como justificativa, nota fiscal, identificação de pagamento, data e valor.

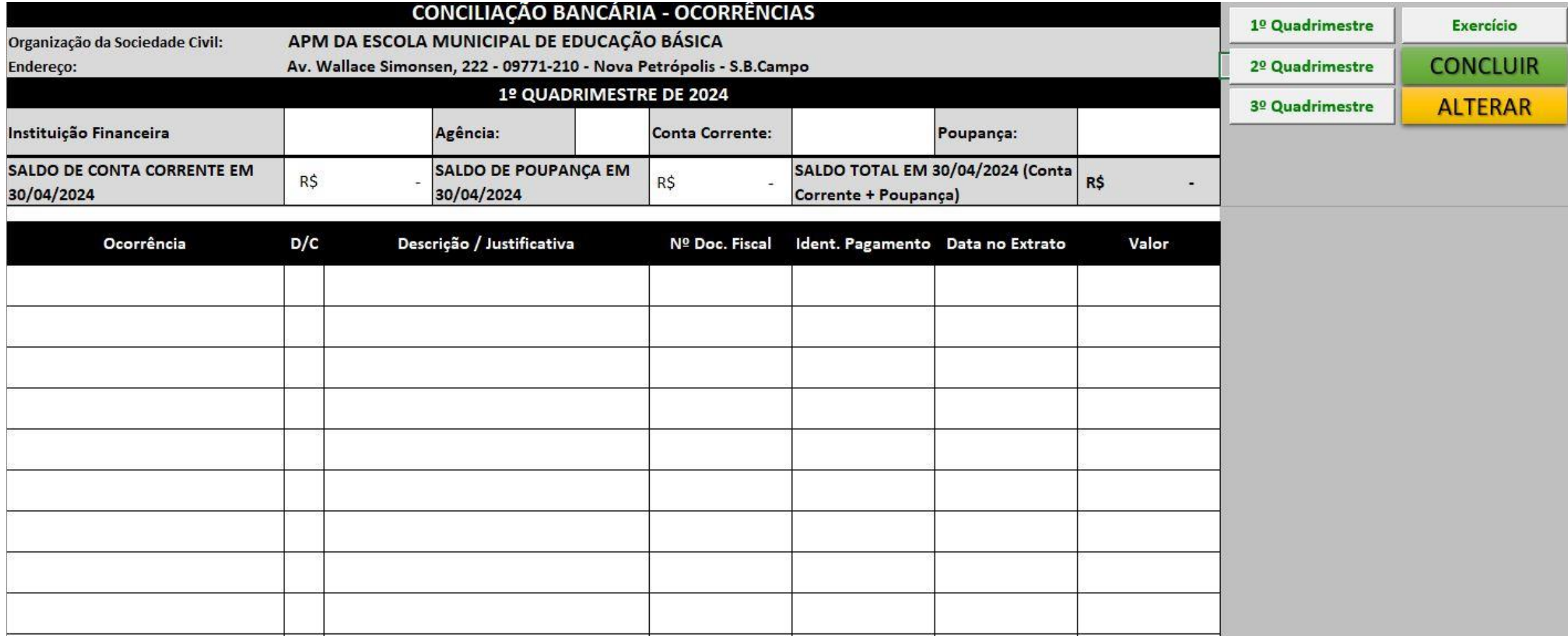

Essas ocorrências devem ser lançadas no período correto com a ajuda dos botões.

- **1º Quadrimestre**: para preencher os dados referente ao 1° quadrimestre.
- **2º Quadrimestre**: para preencher os dados referente ao 2° quadrimestre.
- **3º Quadrimestre**: para preencher os dados referente ao 3° quadrimestre.
- **Exercício**: mostrará todas as ocorrências ocorridas no exercício.
- **Concluir**: Clique em finalizar a conciliação do período selecionado.
- **Alterar**: Clique caso necessite alterar a conciliação após sua conclusão, para habilitar novas edições.

#### **2 . 5 . DEMONSTRATIVO PARCIAL DAS RECEITAS E DESPESAS :**

É um documento oficial de prestação de contas, de acordo com o Decreto Municipal nº 20 .113 /2021 , e deve ser entregue junto à prestação de contas quadrimestral . Contém os dados da entidade, valores repassados e despesas realizadas e as devidas assinaturas . Possui ainda botões para alternar a visualização dos dados dos quadrimestres e para impressão do conteúdo .

O Demonstrativo Parcial das Receitas e Despesas é preenchido automaticamente com os dados inseridos no Relatório Circunstanciado .

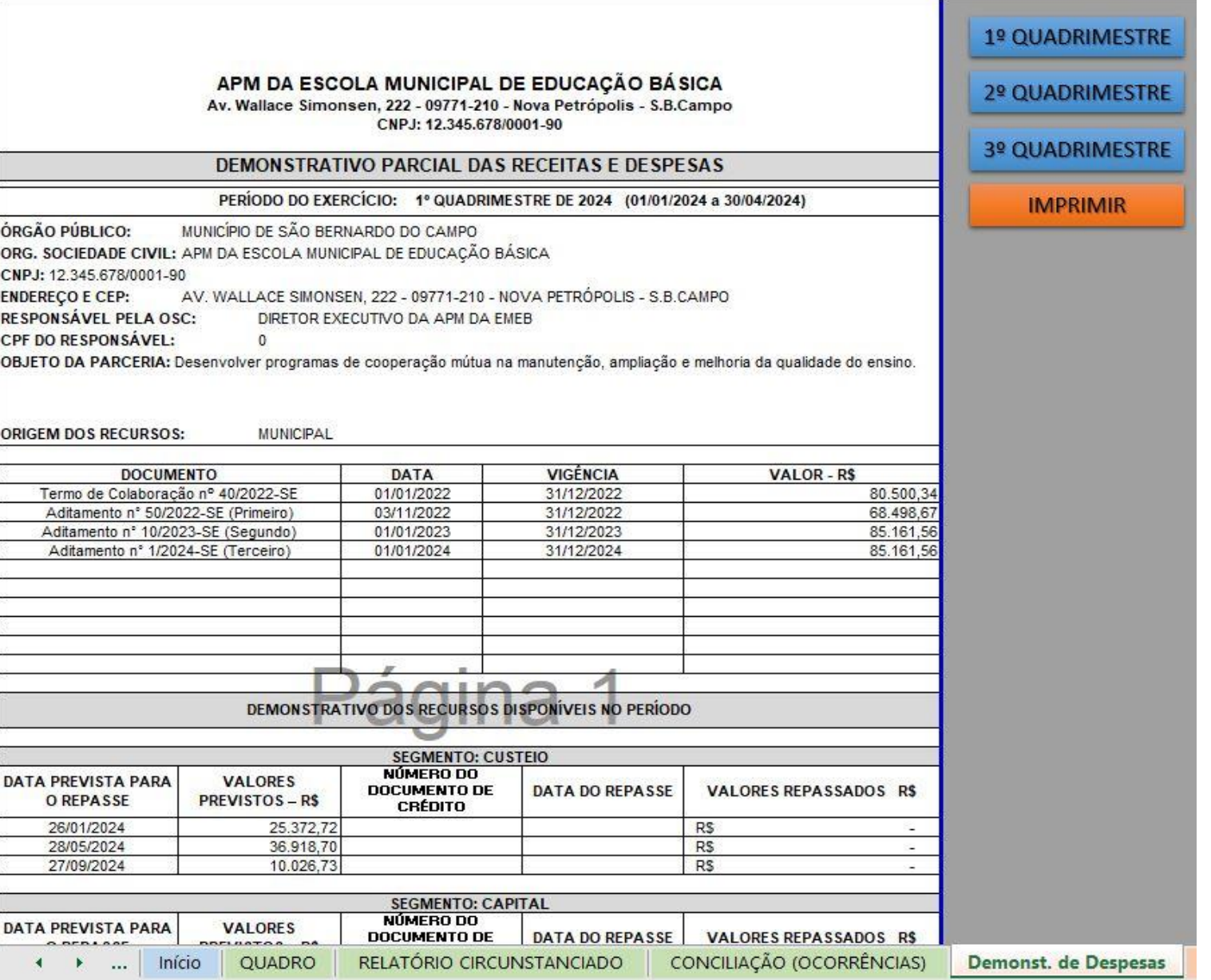

# **2 . 6 . DEMONSTRATIVO INTEGRAL DAS RECEITAS E DESPESAS :**

É um documento oficial de prestação de contas, de acordo com o Decreto Municipal nº 20.113/2021, e deve ser entregue junto à prestação de contas quadrimestral e anual . Contém os dados da entidade, valores totais repassados e despesas realizadas e as devidas assinaturas . Possui ainda botões para alternar a visualização dos dados dos quadrimestres e para impressão do conteúdo .

O Demonstrativo Integral das Receitas e Despesas é preenchido automaticamente com os dados inseridos no Relatório Circunstanciado .

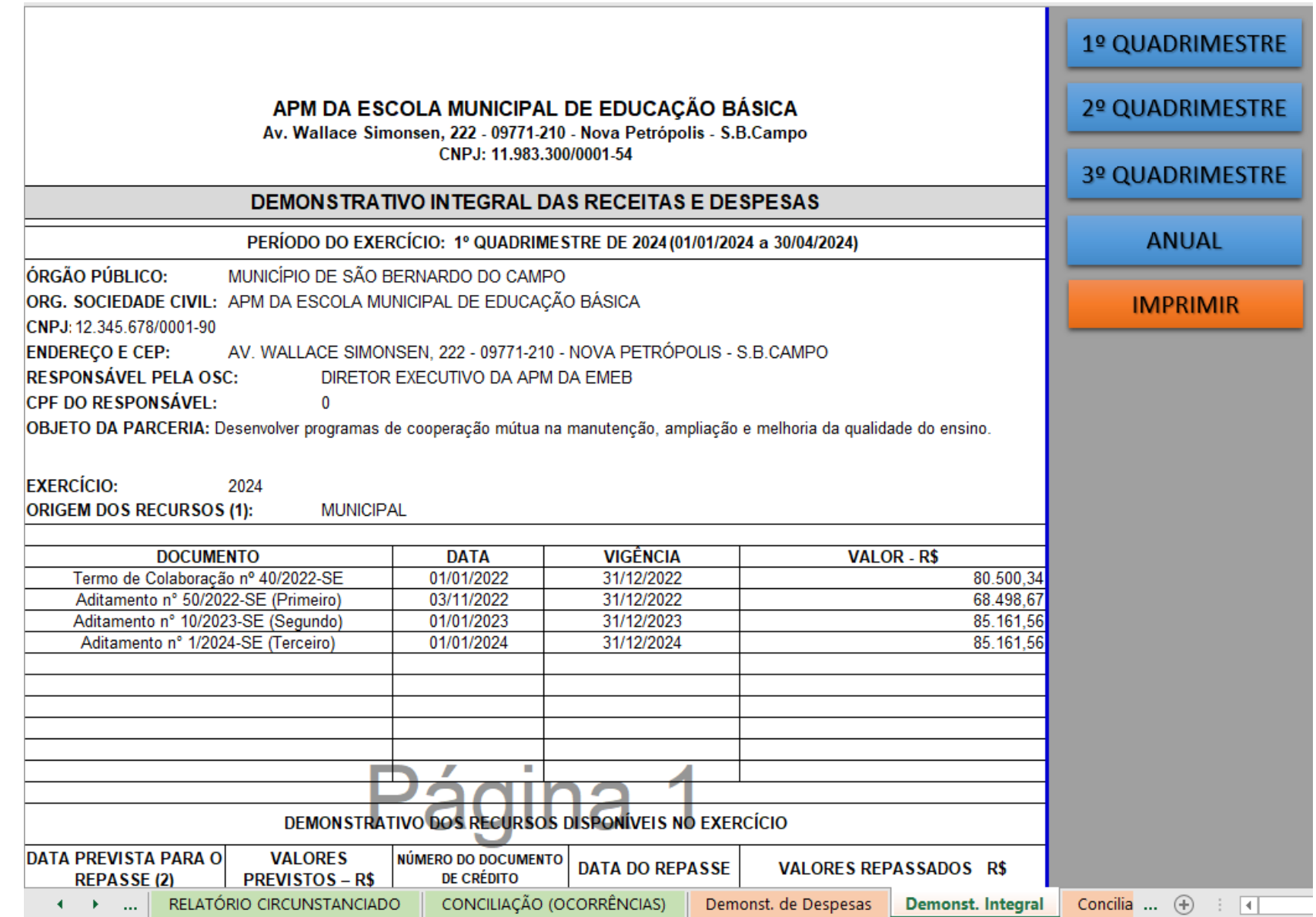

#### **2 . 7 . CONCILIAÇÃO BANCÁRIA :**

É um documento oficial de prestação de contas, de acordo com o Decreto Municipal nº 20 .113 /2021 , e deve ser entregue junto à prestação de contas quadrimestral . Contém informações bancárias e eventuais ocorrências do período e as devidas assinaturas . Possui ainda botões para alternar a visualização dos dados dos quadrimestres e para impressão do conteúdo .

A Conciliação Bancária preenchida automaticamente com os dados inseridos nas outras planilhas .

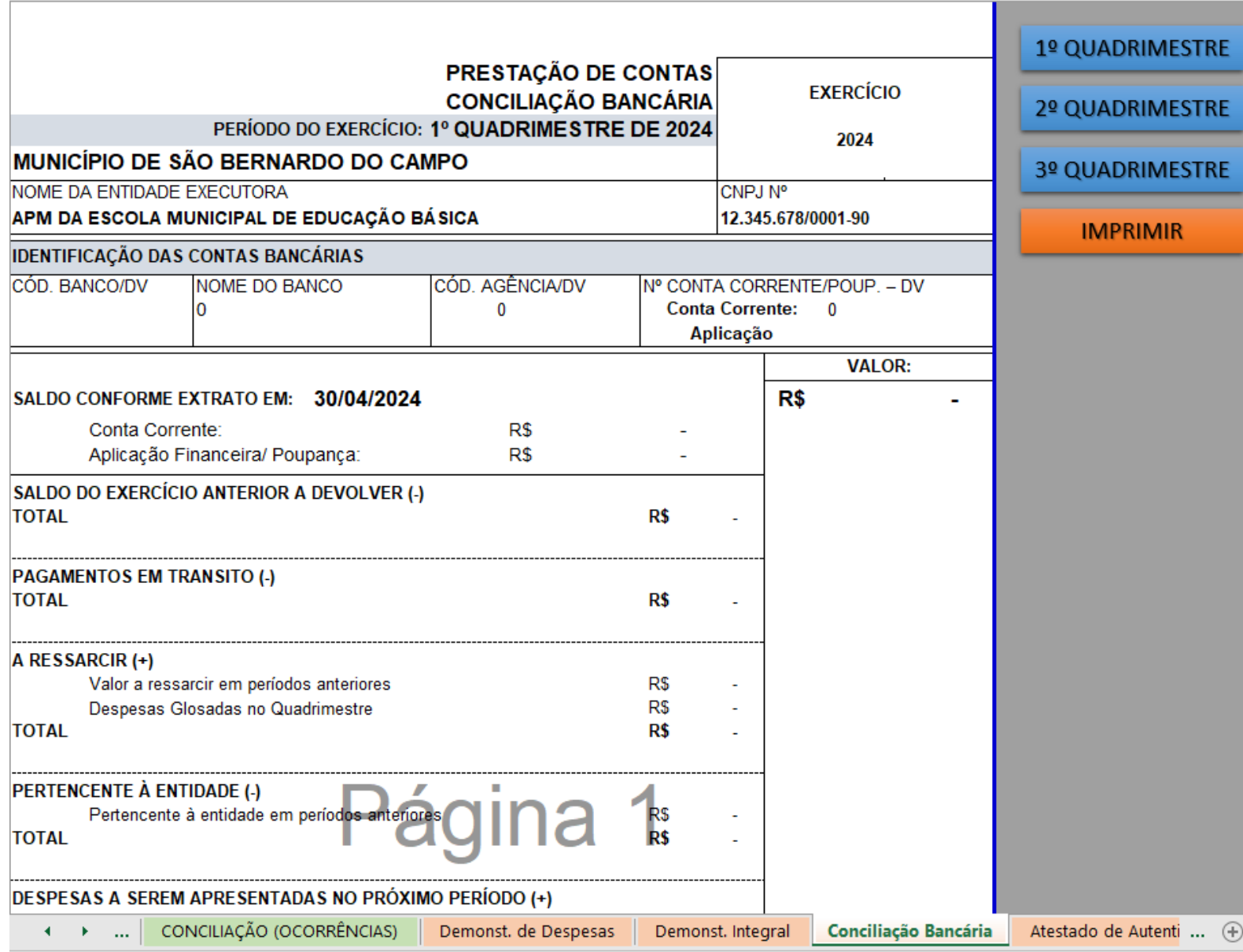

# **2 . 8 . ATESTADO DE AUTENTICIDADE DE NOTA FISCAL ELETRÔNICA :**

É um documento oficial de prestação de contas e deve ser entregue junto à prestação de contas quadrimestral . Contém dados da entidade, informações referente a autenticidade das DANFE's das despesas realizadas e campos para as devidas assinaturas . Possui ainda botões para alternar a visualização dos dados dos quadrimestres para impressão do conteúdo .

Não é necessário preencher qualquer campo nesta planilha . Os dados são alimentados pelas planilhas anteriores .

#### ATESTADO DE AUTENTICIDADE DE NOTA FISCAL ELETRÔNICA

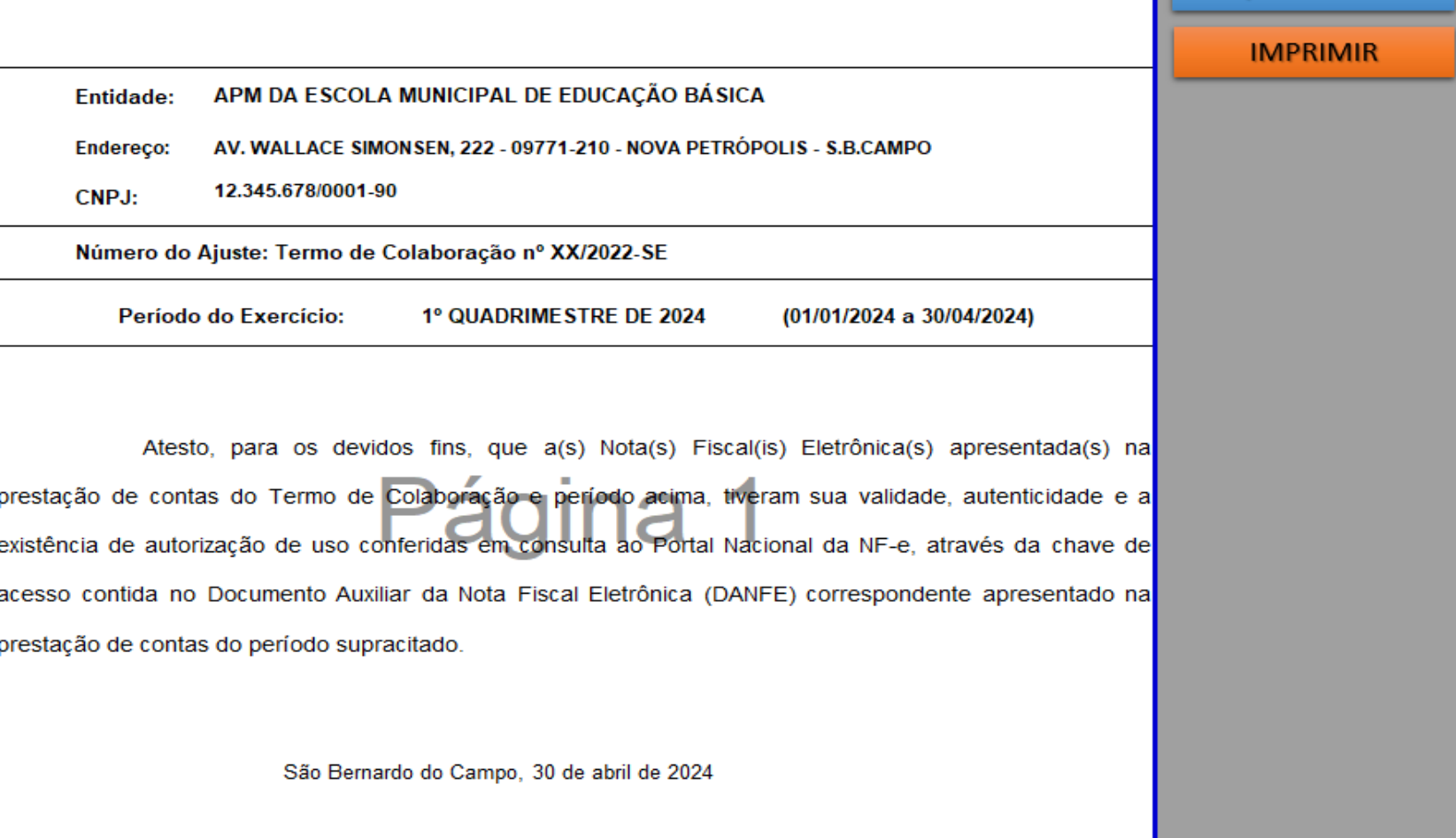

Demonst. de Despesas Demonst. Integral Conciliação Bancária Declaração Não Duplicio Atestado de Autenticidade  $\mathbf{A} = \mathbf{A} \mathbf{B}$  $\sim$ 

1º QUADRIMESTRE

2º QUADRIMESTRE

**3º OUADRIMESTRE** 

# **2 . 9 . DECLARAÇÃO DE NÃO DUPLICIDADE DE LANÇAMENTO :**

É um documento oficial de prestação de contas e deve ser entregue junto à prestação de contas quadrimestral . Contém dados da entidade, informações sobre os lançamentos e as devidas assinaturas . Possui ainda botões para alternar a visualização dos dados dos quadrimestres e para impressão do conteúdo .

Não é necessário preencher qualquer campo nesta planilha . Os dados são alimentados pelas planilhas anteriores .

#### DECLARAÇÃO DE NÃO DUPLICIDADE DE LANÇAMENTO

Endereço: Av. Wallace Simonsen, 222 - 09771-210 - Nova Petrópolis - S. B. Campo.

Org. Sociedade Civil: APM DA ESCOLA MUNICIPAL DE EDUCAÇÃO BÁSICA

CNPJ: 12.345.678/0001-90 Número do Ajuste: Termo de Colaboração nº XX/2022-SE Período do Exercício: 1º QUADRIMESTRE DE 2022 (01/01/2022 a 30/04/2022) Declaramos, em conformidade com as normas de escrituração de acordo com os princípios fundamentais de contabilidade e com as Normas Brasileiras de Contabilidade, que os documentos fiscais relacionados no "Demonstrativo Parcial de Receitas e de Despesas" do referido período, referente ao ajuste celebrado com o Município de São Bernardo do Campo: a) Não foram apresentados em prestação de contas de período anterior e não foram contabilizados em prestação de contas relativa a outros ajustes firmados por esta instituição; b) Não foram apresentados em prestações de contas relativas a outros ajustes firmados por esta instituição, por meio de outros processos, mesmo os celebrados com outros órgãos, não havendo duplicidade de lancamento; Sendo o acima declarado a perfeita expressão da verdade, cientes das penalidades previstas na legislação civil, penal e administrativa, firmamos a presente. São Bernardo do Campo, 30 de abril de 2022 Demonst. Integral Conciliação Bancária Atestado de Autenticidade Declaração Não Duplicidade  $\blacklozenge$  =  $\blacktriangleright$  $\mathbf{u}$ 

1º QUADRIMESTRE

2º QUADRIMESTRE

3º QUADRIMESTRE

**IMPRIMIR** 

## **3. ORIENTAÇÕES PARA O PREENCHIMENTO**

#### **3.1. QUADRO**

Apresenta os valores repassados, utilizados e o saldo remanescente do período, os quais podem ser visualizados por quadrimestre ou valores para o exercício. Os dados são alimentados pelo Relatório Circunstanciado. Podem ser realizadas algumas modificações manuais por meio dos botões, referentes ao valor de repasse, recursos próprios, rentabilidade e remanejamento de recursos.

As informações contidas nesta planilha são:

- **Segmento**: tipos de despesas de acordo com o Plano de Trabalho;
- **Saldo Inicial**: saldo remanescente do período anterior por segmento. São preenchidos de acordo com as informações do quadrimestre anterior, mas deve ser preenchido com o saldo final de cada segmento na planilha de gestão de 2023.
- **Repasse Quadrimestre**: valores repassados por segmento. Estão pré-carregados de acordo com o Cronograma de Repasse do Plano de Trabalho. Havendo divergências nos valores, a entidade ou contabilidade deverá atualizar os dados de acordo com os depósitos efetivados.
- **Recursos Próprios**: deve ser preenchido pela entidade ou contabilidade com valores depositados pela própria entidade para complementar saldo devido a alguma necessidade.
- **Rentabilidade**: deve ser preenchido pela entidade ou contabilidade com os valores relativos à rentabilidade da conta poupança por segmento, tendo em vista que a rentabilidade pode ser distribuída entre todos os segmentos do Plano de Trabalho;
- **Remanejamento**: deve ser preenchido pela entidade ou contabilidade com os valores relativos à eventuais remanejamentos de recursos entre os segmentos. O remanejamento só pode ser feito no último quadrimestre do ano, para sanar excesso de despesas em algum **segmento**;
- **Valor Utilizado**: são calculados e atualizados automaticamente de acordo com os valores inseridos no Relatório Circunstanciado;
- **Saldo Remanescente**: são calculados e preenchidos de acordo com as informações inseridas nos demais campos da planilha, considerando:

SALDO REMANESCENTE = SALDO INCIAL + REPASSE QUADRIMESTRE + RECURSOS PRÓPRIOS + RENTABILIDADE + REMANEJAMENTO - VALOR UTILIZADO

- **Despesas Glosadas**: são calculados e preenchidos de acordo com as informações inseridas no bloco "Despesas Glosadas";
- **Saldo Final**: é o saldo remanescente para aplicação no próximo quadrimestre. É o resultado da soma entre o "Saldo Remanescente" e "Despesas Glosadas".

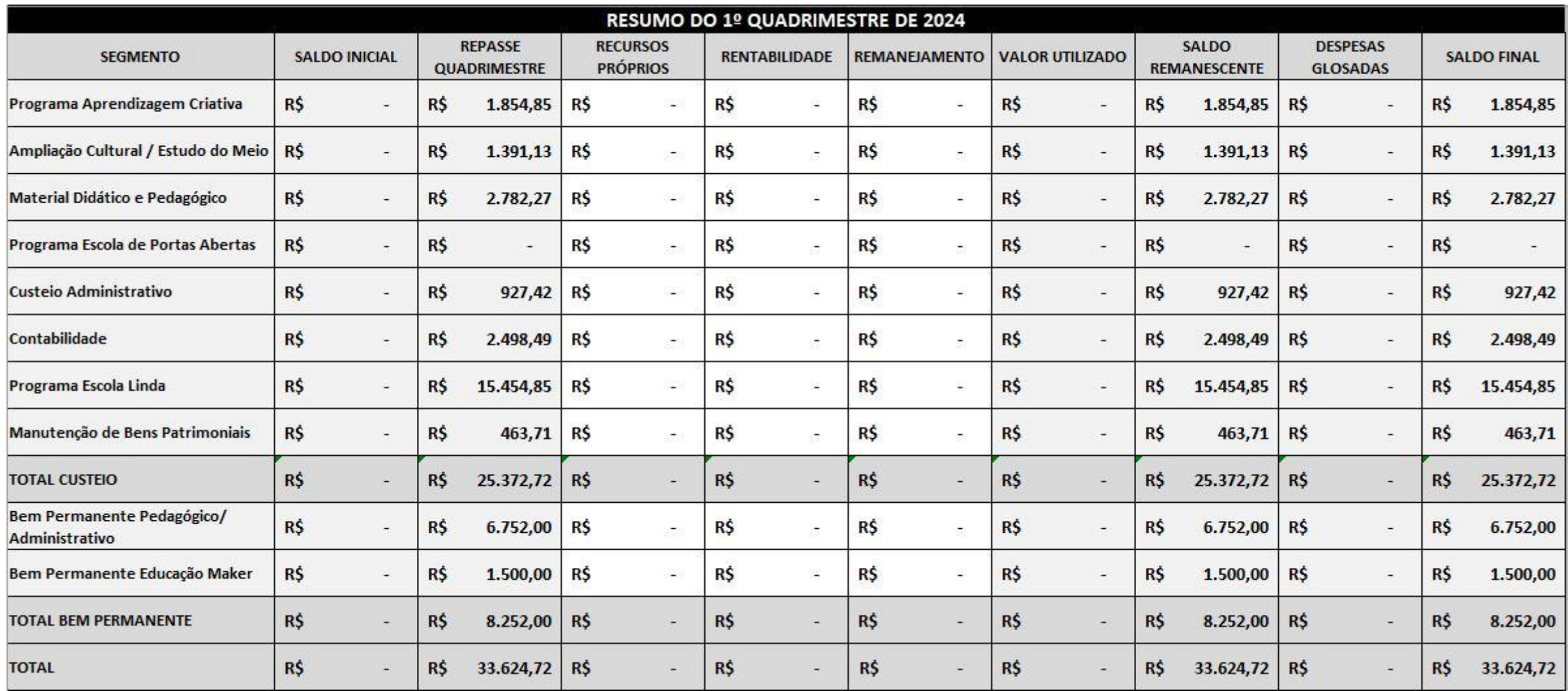

## **3.2. RELATÓRIO CIRCUNSTANCIADO**

É a principal base de dados da Planilha de Gestão. O preenchimento correto desta alimenta os demais documentos e formulários que compõe a Planilha de Gestão.

Após o encerramento de cada mês, deve ser enviado à SE-33 via e-mail e, quadrimestralmente, digitalizado para encaminhamento junto à prestação de contas.

As informações relativas à entidade, tais como a razão social, endereço, valores previstos no plano de trabalho, entre outros, já estão précarregados.

Detalharemos a seguir campos desta planilha.

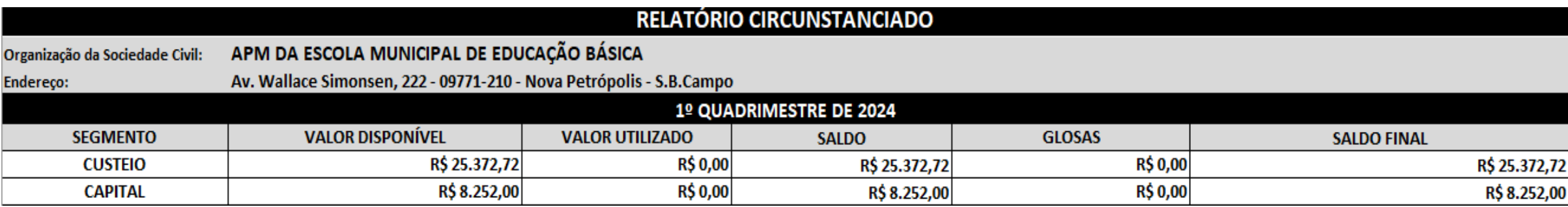

Esta parte do relatório é preenchida automaticamente, não sendo necessária nenhuma ação referente a ela.

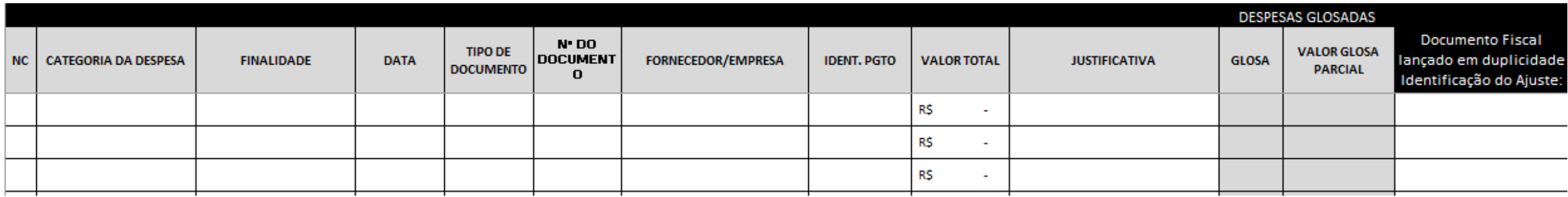

Esta é a parte que necessita ser preenchida, conforme descrição abaixo:

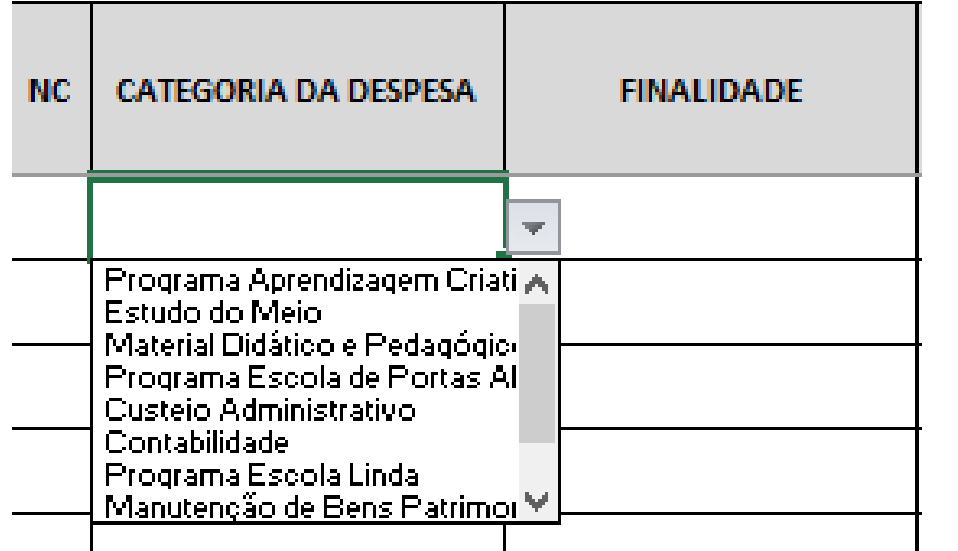

- **Número de Controle (NC)**: É preenchido automaticamente após o preenchimento dos demais campos.
- **Categoria da Despesa**: Deve ser selecionado o segmento principal da despesa, de acordo com o Cronograma de Repasse do Plano de Trabalho, relativo ao documento fiscal que está sendo relacionado na respectiva linha.

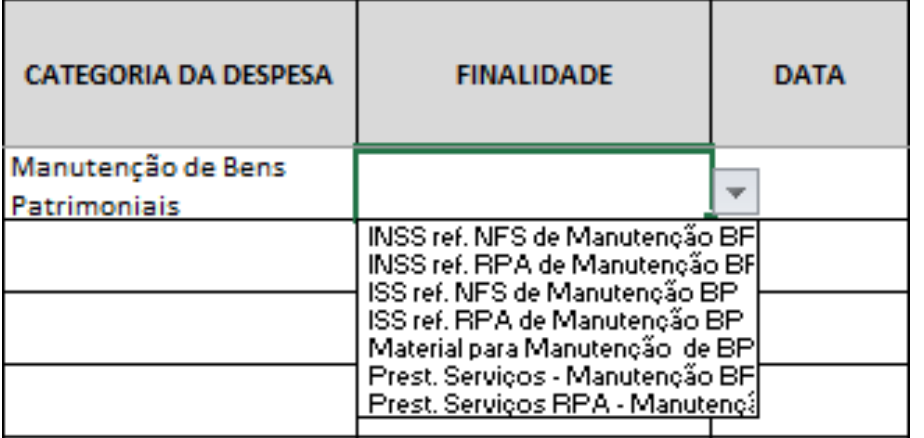

 **Finalidade da Despesa**: Deve ser selecionada a finalidade da despesa relativa ao documento fiscal que está sendo relacionado na respectiva linha. As finalidades estão condicionadas à categoria preenchida anteriormente.

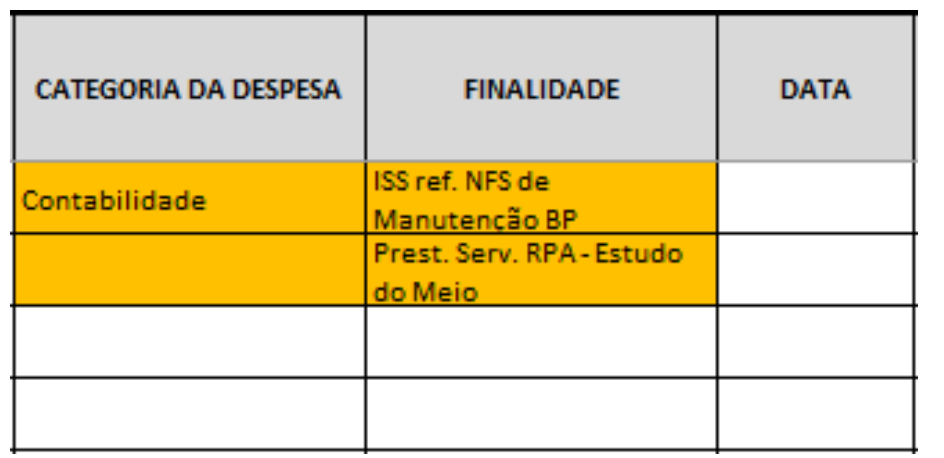

Quando os campos estão preenchidos na cor "laranja", indica que a finalidade preenchida está incorreta em relação à categoria selecionada. Para corrigir, basta selecionar novamente a categoria e/ou finalidade desejada.

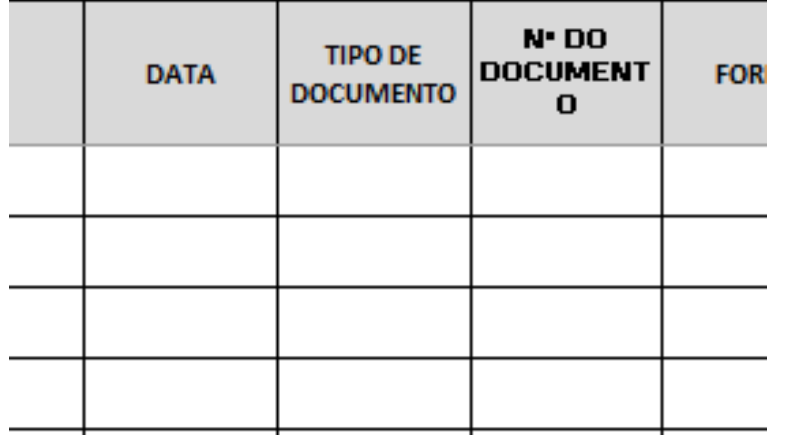

- **Data**: Deverá ser relacionada a data de emissão do documento fiscal correspondente. Caso apareça a data na cor vermelha, indica um possível erro de digitação. Se a data foi digitada incorretamente ou o documento correspondente foi relacionado na planilha errada, será necessário efetuar as devidas correções.
- **Tipo de Documento**: Deverá ser selecionado ou preenchido de acordo com o tipo de documento fiscal.
- **Nº do Documento**: Deverá ser relacionado o número do documento fiscal correspondente. Se o documento não possuir número de identificação, preencher com "S/N". Caso o "Tipo de Documento" seja ISS ou GPS, deverá ser relacionado o número do documento fiscal ao qual se refere;

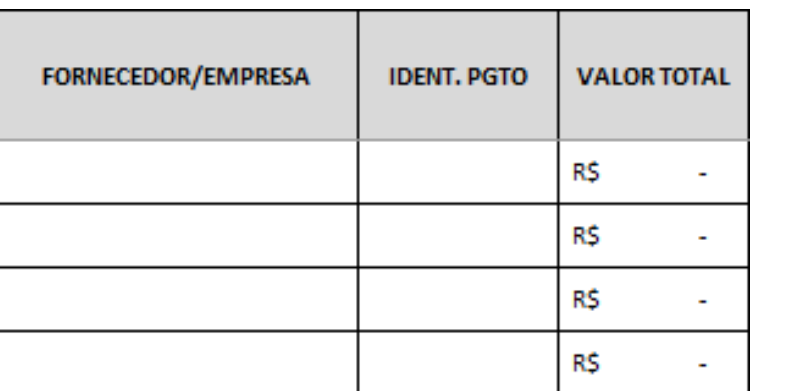

- **Fornecedor / Empresa**: Deverá ser relacionado o nome do fornecedor ou empresa relativo ao documento fiscal correspondente;
- **Ident. Pgto**: Deverá ser relacionado o número do cheque ou identificação do pagamento do documentos fiscal correspondente;

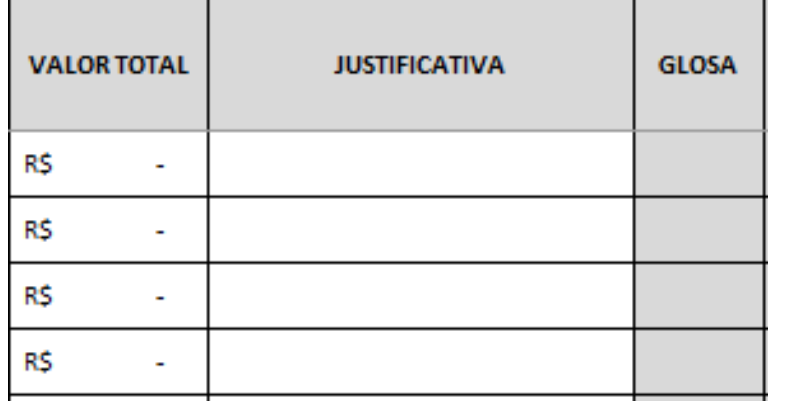

- **Valor Total**: Deverá ser relacionado o valor do documento fiscal, sendo **parcial** (documento fiscal correspondente a mais de um segmento) ou **total** (documento fiscal correspondente a apenas um segmento). **Atenção: Digitar apenas números, dividindo somente os centavos com vírgula;**
- **Justificativa**: Digitar resumidamente a justificativa de cada documento fiscal, considerando nessa descrição os itens adquiridos ou o serviço executado.

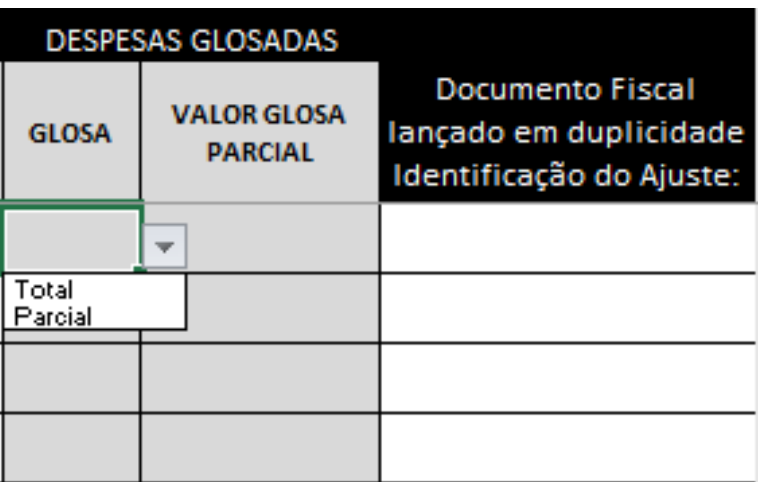

- **Glosa**: Deverá ser preenchido pela entidade e/ou contabilidade de acordo com as informações referentes à análise financeira de prestação de contas enviadas por email pela SE-33. Para relacionar a despesa glosada, deverá ser selecionada uma das duas opções ("Total" ou "Parcial") na mesma linha onde consta a respectiva despesa.
- **Valor Glosa Parcial**: Caso seja selecionado "Parcial" no campo glosa, deve-se preencher o valor glosado.

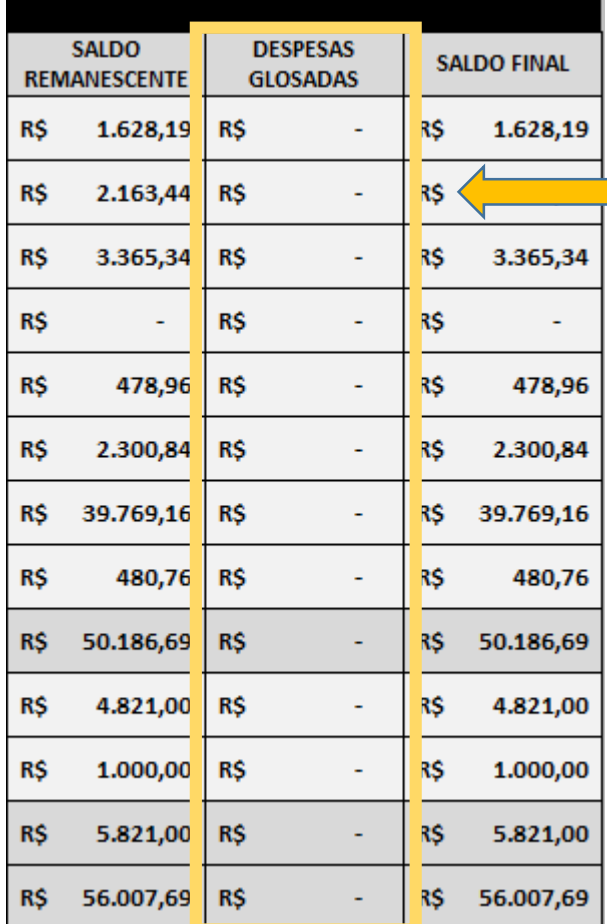

Ao selecionar uma das duas opções, o valor total ou parcial da despesa glosada será adicionado ao segmento correspondente no campo "Despesas Glosadas" na planilha QUADRO.

Assim como no campo "Despesas Glosadas" na Planilha CONCILIAÇÃO (OCORRÊNCIAS).

A regularização de despesa glosada poderá ser efetuada por meio de apresentação de documentos comprobatórios e/ou ressarcimento dos valores.

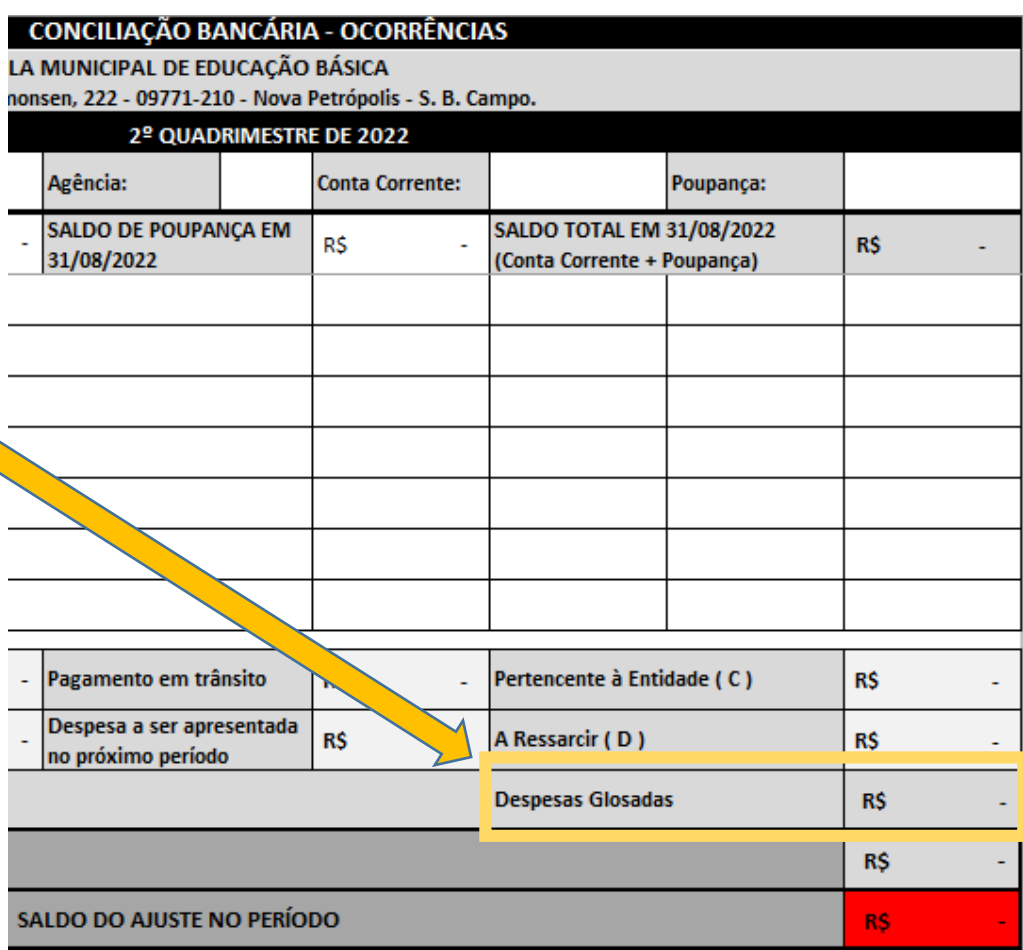

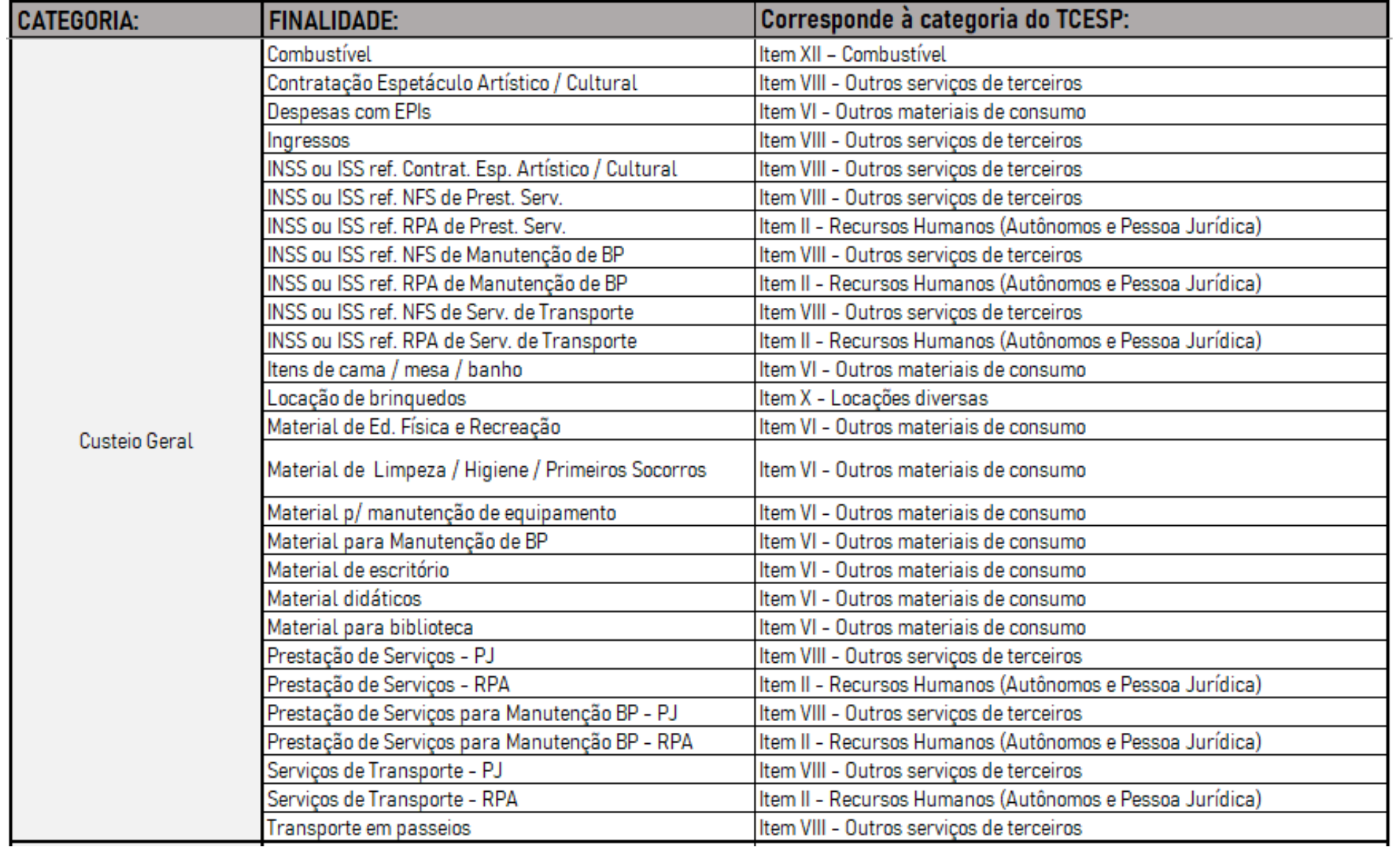

#### **3.2.1. Identificação da categoria no Demonstrativo de Receitas e Despesas - CRECHE**

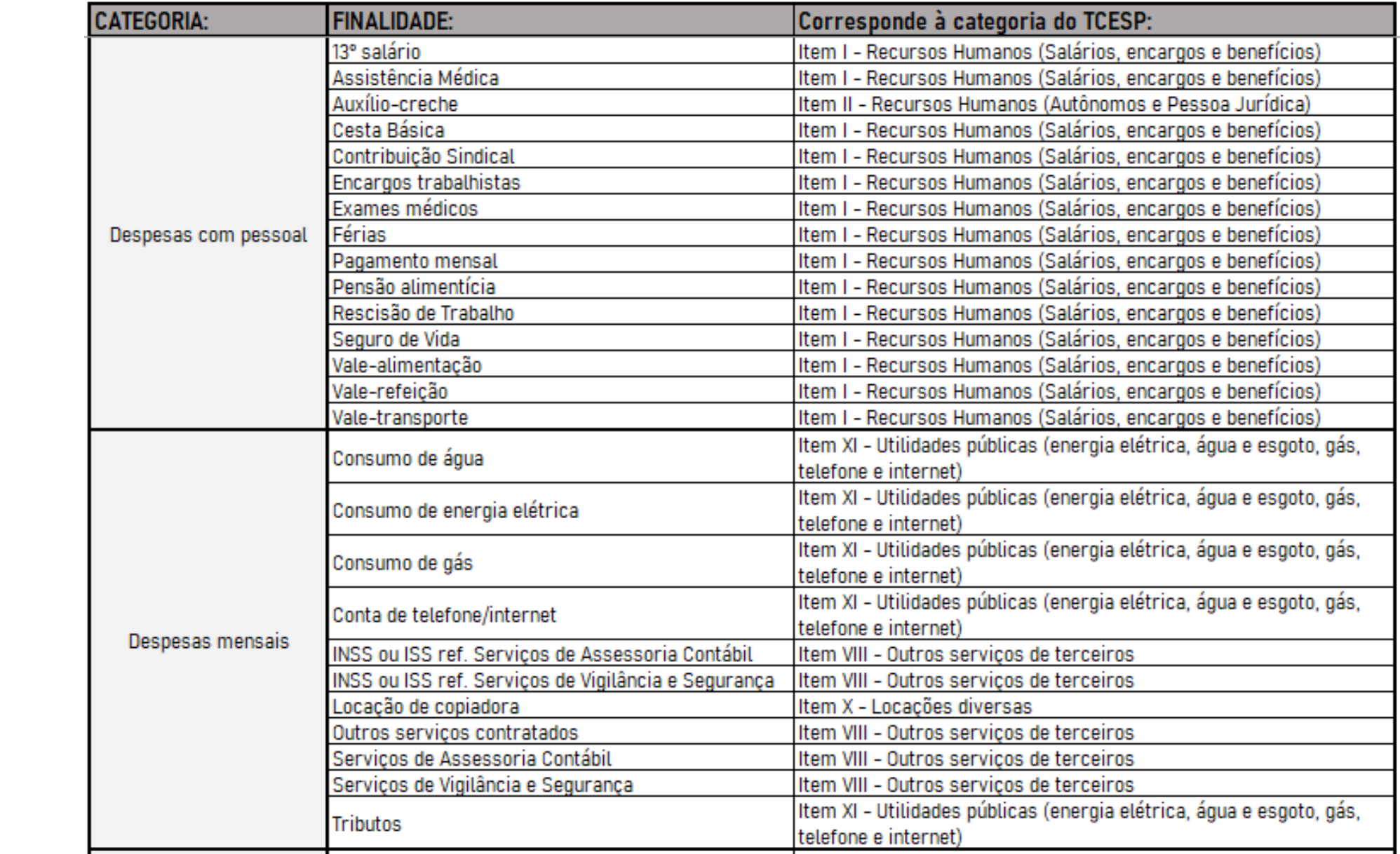

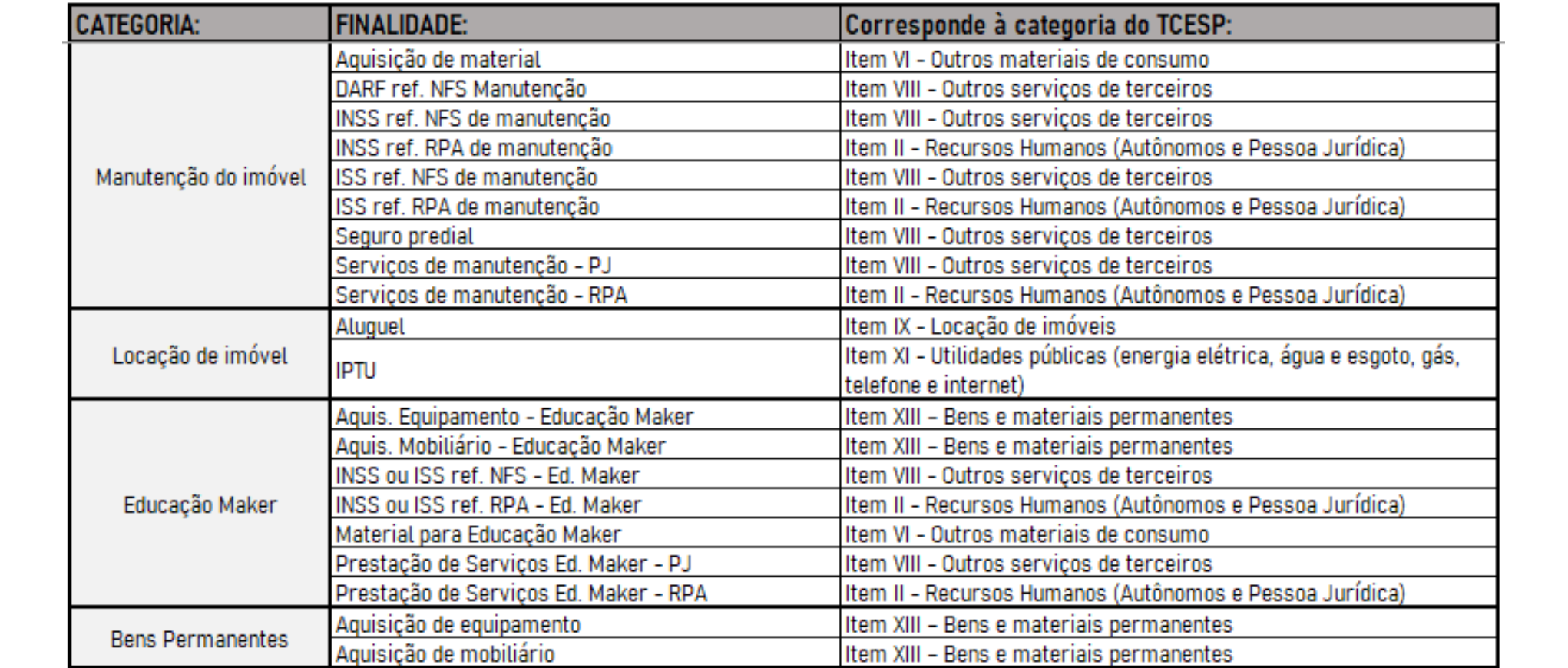

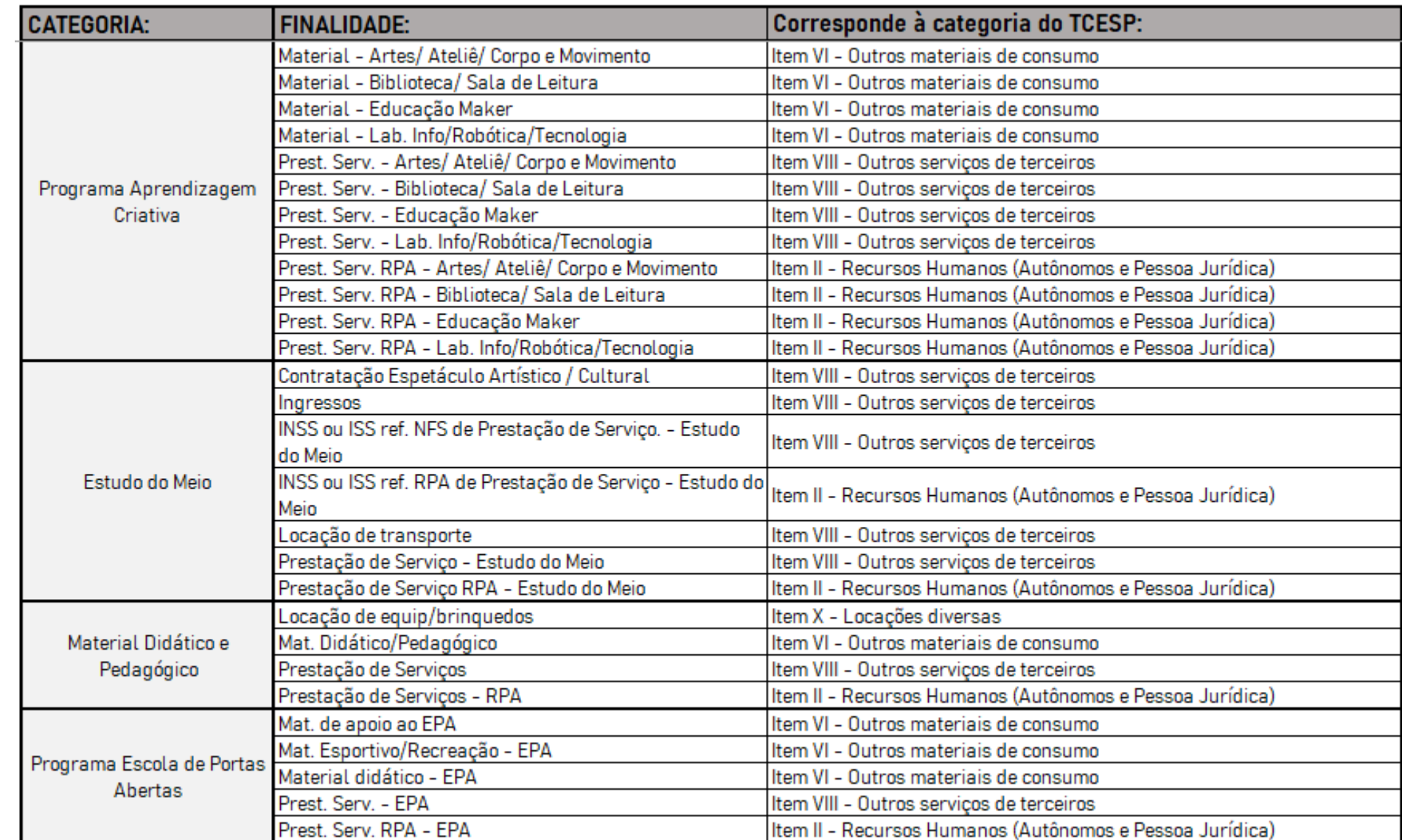

#### **3.2.2. Identificação da categoria no Demonstrativo de Receitas e Despesas - APM**

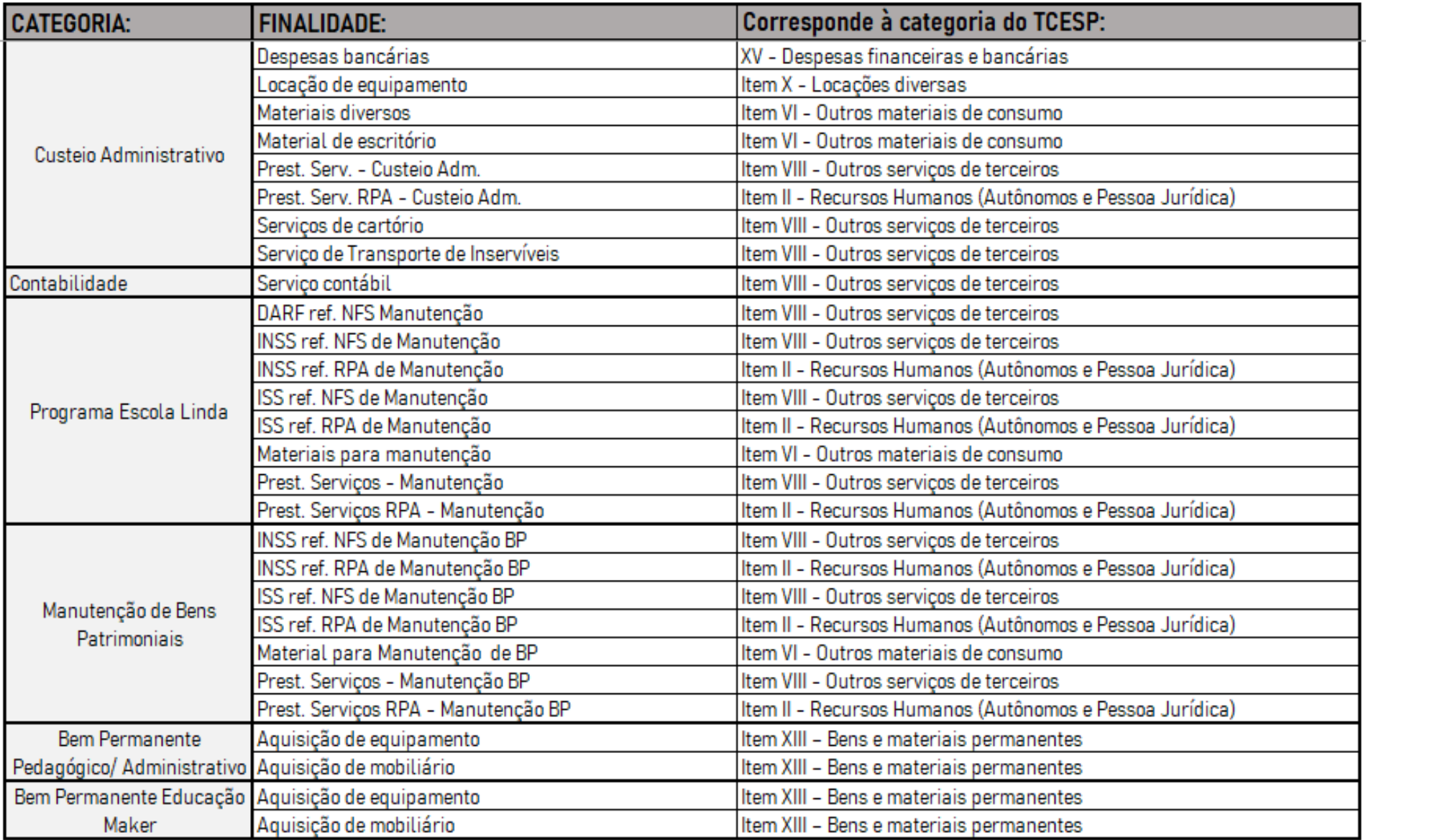

## **3.3. CONCILIAÇÃO (OCORRÊNCIAS)**

Apresenta informações bancárias do período e deve ser preenchida pelo contador.

- Os campos "**Instituição Financeira**", "**Agência**", "**Conta Corrente**" e "**Poupança/Aplicação Financeira**" devem ser preenchidos de acordo com a conta utilizada exclusivamente para movimentação de recursos do ajuste;
- Os campos "**Saldo de Conta Corrente**" e "**Saldo de Poupança**" devem ser preenchidos com os valores existentes no último dia do quadrimestre, conforme os extratos bancários;
- O campo "**Saldo Total em dd/mm/aaaa**" é o resultado da soma dos campos "**Saldo de Conta Corrente**" e "**Saldo de Poupança**". Havendo divergências entre este valor e o total apontado no "Saldo Final" da planilha QUADRO, indica a existência de ajustes a serem efetuados e/ou relacionados nos campos de ocorrências. O campo permanecerá com o fundo em "vermelho" até que a divergência seja regularizada.

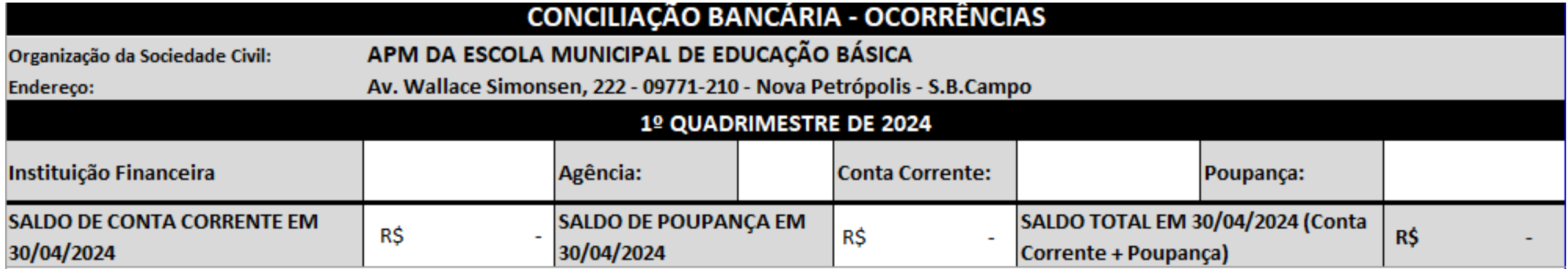

Os campos mostrados abaixo são preenchidos automaticamente

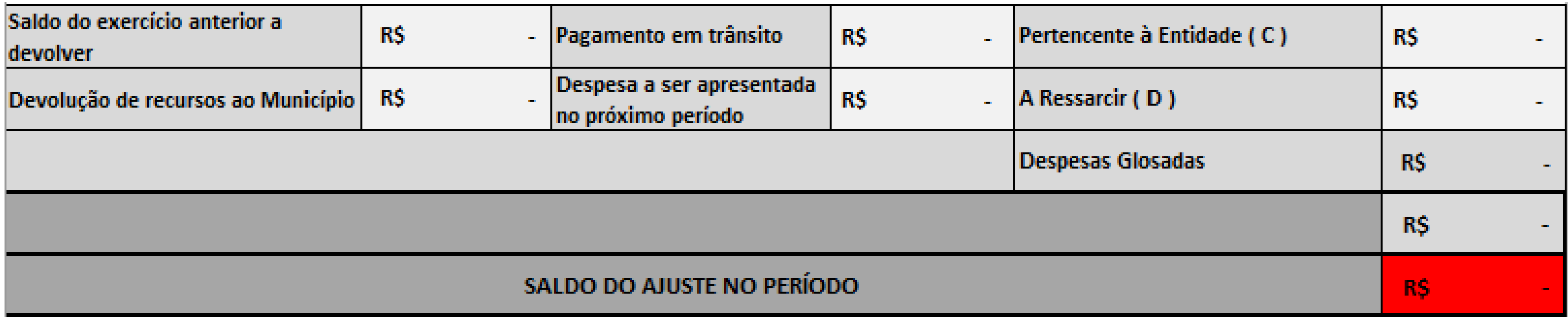

#### As ocorrências justificando as diferenças entre saldo bancário e saldo contábil devem ser preenchidos nos campos abaixo

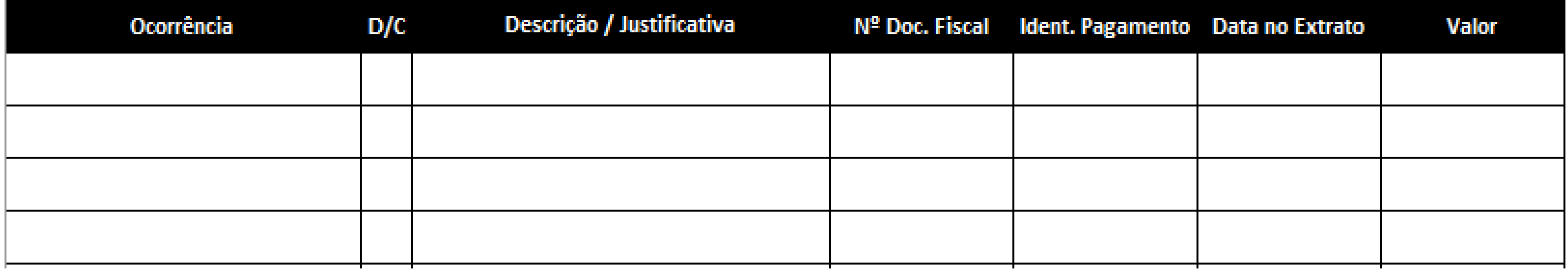

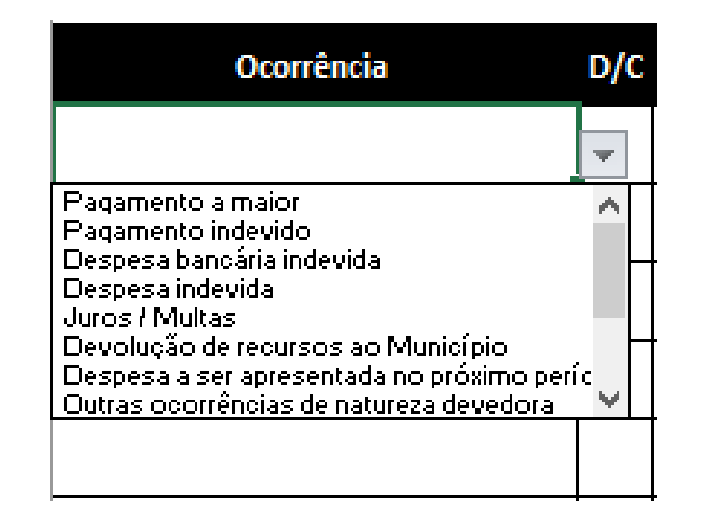

- **Ocorrência**: neste campo se determina o tipo de divergência ocorrida, que pode ser:
	- **Pagamento a maior**: pagamento realizado em valor maior que o respectivo documento fiscal.
	- **Pagamento indevido**: pagamento realizado indevidamente.
	- **Despesa bancária indevida**: despesa bancária não acatada pelo ajuste.
	- **Despesa indevida**: despesa quitada equivocadamente com recursos do ajuste.
	- **Juros/ Multas**: juros e multa resultante de pagamento de despesas após a data de vencimento.
- **Devolução de recursos ao Município**: geralmente utilizado no final do exercício, é utilizado quando o recurso é devolvido a conta da prefeitura.
- **Despesa a ser apresentada no próximo período**: despesa quitada que será apresentada no próximo quadrimestre.
- **Outras ocorrências de natureza devedora**: utilizada para ocorrências devedoras não especificadas neste menu.
- **Pagamento em Trânsito**: pagamento realizado no quadrimestre, porém não compensado no período.
- **Ressarcimento / Estorno**: pagamento de despesa com recursos próprios para ressarcimento.
- **Depósito recursos próprios**: depósito de valores da instituição na conta da parceria.
- **Saldo do exercício anterior a devolver**: recurso do exercício anterior que necessita ser devolvida a conta do município.
- **Outras ocorrências de natureza credora**: utilizada para ocorrências credoras não especificadas neste menu.

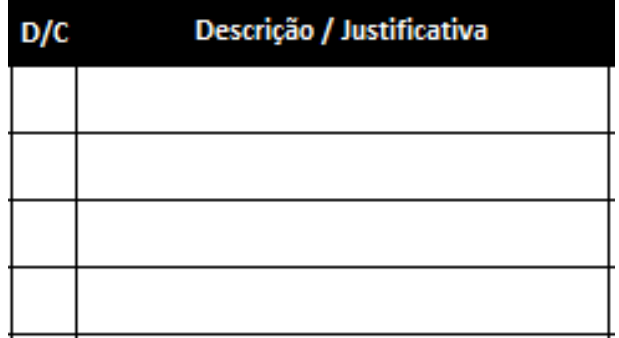

- **Débito / Crédito (D/C)**: usada para especificar se a ocorrência é de natureza devedora ou credora, preenchida automaticamente após a escolha do tipo de ocorrência.
- **Descrição / Justificativa**: utilizada para dar uma descrição breve do motivo da ocorrência.

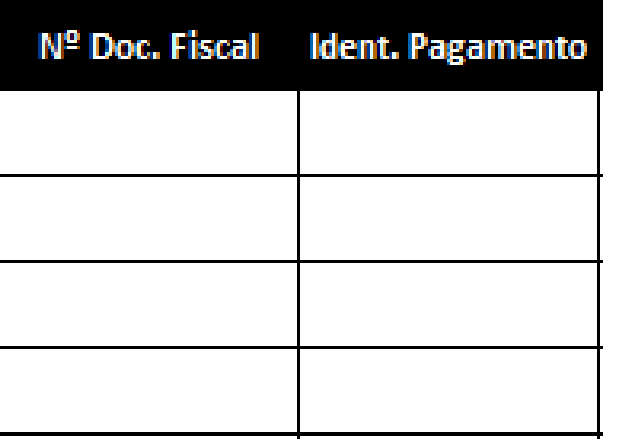

- **Nº Doc. Fiscal**: usada para especificar o número do documento fiscal ao qual a ocorrência se refere.
- **Ident. Pagamento**: deverá ser relacionado o número do cheque ou identificação do pagamento do documento fiscal correspondente.

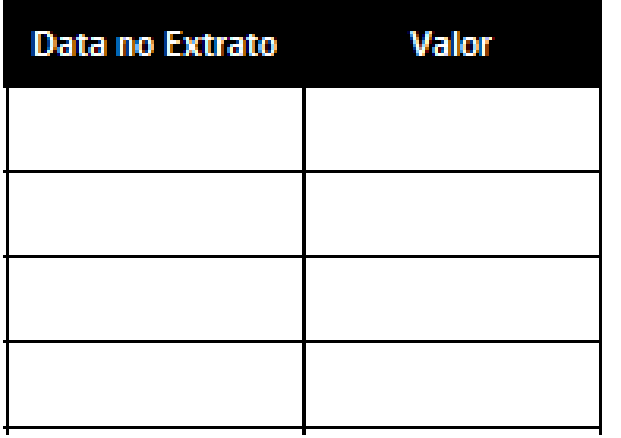

- **Data no extrato**: deve ser preenchida com a data da ocorrência no extrato bancário.
- **Valor**: deverá ser preenchido com o valor da ocorrência.

As dúvidas relativas à Planilha de Gestão 2024 deverão ser encaminhadas à SE-33 através do e-mail: [planilha.gestao@saobernardo.sp.gov.br](mailto:planilha.gestao@saobernardo.sp.gov.br)